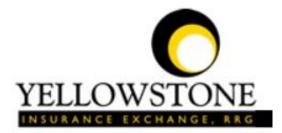

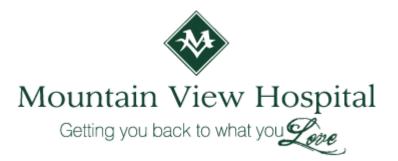

# Yellowstone Event System (YES) <u>User Guide</u>

Powered By

RiskQual Technologies, Inc.

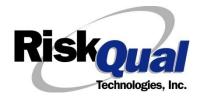

| Login                         | 1  |
|-------------------------------|----|
| Entering a New Incident/Event | 2  |
| PATIENT Incident Entry        | 3  |
| Patient Search                | 3  |
| Add Patient                   | 4  |
| Incident Reach the patient?   | 6  |
| Incident Date                 | 7  |
| Time of Incident              | 7  |
| Location of Incident          | 8  |
| Exact Location/Room #         | 8  |
| Incident Category             | 9  |
| Incident Sub Category         | 9  |
| Incident Description          | 15 |
| Physician Notified?           | 16 |
| Physician Notified Search     | 16 |
| Date Physician Notified       | 17 |
| Time Physician Notified       | 17 |
| Supervisor Notified?          |    |
| Supervisor Notified Search    |    |
| Date Supervisor Notified      | 19 |
| Time supervisor Notified      | 19 |
| Others Notified               | 20 |
| Injury Involved?              | 20 |
| Type of Injury                | 21 |
| Family Aware/Notified?        |    |

# Contents

|    | Patient Aware?                                            | 22 |
|----|-----------------------------------------------------------|----|
|    | Reporter's Information                                    | 22 |
| lf | Category is NOT Medication or IV                          | 23 |
| Sa | ave Your Incident                                         | 24 |
| IF | ADMIN is the Incident Category                            | 25 |
| IF | BEHAVIOR is the Incident Category                         | 25 |
| IF | CONSENT is the Incident Category                          | 27 |
| IF | EQUIPMENT is the Incident Category                        | 28 |
| IF | FALL is the Incident Category                             | 30 |
| IF | MEDICATION/IV is the Incident Category                    | 33 |
| ١f | Category = MEDICATION AND Sub Category = ADVERSE REACTION | 35 |
| lf | OTHER or PROPERTY/SECURITY is the Incident Category       | 36 |
| lf | TPS is the Incident Category                              | 36 |
| IF | WITNESSES = Y                                             | 36 |
| IF | OTHER INDIVIDUALS/PARTIES INVOLVED = Y                    | 37 |
| N  | ON Patient Incident Entry                                 | 40 |
|    | Incident Reach Person Involved?                           | 40 |
|    | Type of Person Who had the Incident                       | 40 |
|    | Reason for Visitation                                     | 41 |
|    | Date of Incident                                          | 42 |
|    | Time of Incident                                          | 42 |
|    | Description of Incident                                   | 42 |
|    | Incident Category                                         | 43 |
|    | Incident Sub Category                                     | 43 |
|    | Was Person Injured?                                       | 44 |

| Location of Incident                           | 45 |
|------------------------------------------------|----|
| Was Incident Witnessed?                        | 46 |
| Were Other Individuals Involved?               | 47 |
| IF FALL is Incident Category                   | 47 |
| IF BEHAVIOR is Incident Category               | 48 |
| FOLLOW UP Entry                                | 50 |
| Adding Follow Up                               | 51 |
| Initial Reporter Follow Up                     | 51 |
| Reporter or Manager Follow Up                  | 52 |
| Follow Up Date                                 | 53 |
| Enter Dept Manager Follow Up Details           | 53 |
| Primary Cause of Incident                      | 54 |
| Secondary Cause of Incident                    | 54 |
| Description of Causes/Factors                  | 54 |
| Primary Action Taken To Date                   | 55 |
| Date of Initial Action                         | 55 |
| Description of Action(s) Taken                 | 56 |
| Completing All Open Follow Ups                 | 57 |
| Open Follow Up Grid Options                    | 58 |
| Select from My Open Follow Up List to Complete | 58 |
| Any Questions                                  | 60 |

The Yellowstone Event System (YES) is to be used to track all incidents/events that occur in your facility as well as any near misses or good catches+. It will provide your risk management department with details regarding any incident/event that you document and proper follow up can be completed by department managers. If you have a question as to what is reportable or not, contact your Risk Management department.

### Login

To login to YES to enter an event/incident, click on your YES desktop icon or the link/choice on your hospital web page.

The link will take you to this site: <u>https://risk.yellowstoneinsurance.com/HAS/Login.aspx</u>

The following login page will display:

|                        |                                 | YELLOWSTONE<br>Insurance exchange, Rrg                                                                          |
|------------------------|---------------------------------|----------------------------------------------------------------------------------------------------|
|                        |                                 | Yellowstone Insurance Exchange,RRG                                                                              |
|                        |                                 | Yellowstone Event System (YES)                                                                                  |
| Hello WEB 3805 PROFILE |                                 | Event Reporting System                                                                                          |
| Log Out                |                                 | - Select Entry Type - 🔽                                                                                         |
| View Reference Docs    |                                 |                                                                                                    |
|                        |                                 |                                                                                                    |
|                        |                                 |                                                                                                    |
|                        |                                 |                                                                                                    |
|                        |                                 | Contact RisKQual for Password Issues and System Questions at support@riskqual.com                               |
|                        |                                 | Riskoual<br>totoxagen tec                                                                                       |
|                        | [Contact RiskQual Technologies] | RiskQual Technologies, Inc.<br><u>Contact RiskQual Support</u><br>Contact Denise McCord - Yellowstone Risk Mamt |
| Enter your assigned U  | lser ID and Passv               | vord                                                                                                    |

User ID: First Initial First Name + Last Name

(For example: John Doe would login as JDOE

Password: mvmc3805 ← make sure it is entered lowercase

### Problem Logging In

If you have a problem logging in or once you click LOGIN, and message states ‰valid User Name/Password+, you have not entered your correct User ID and password combination. Please

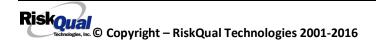

check to ensure you have used the format above. If you still experience a problem, contact your IT Help Desk or Department for assistance.

<u>IF you are exited from the login page upon entering your User ID and password</u>, your Pop Up Blocker settings are most probably turned ON on your computer**\$** Internet Explorer settings.

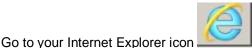

Go to your Internet Explorer icon \_\_\_\_\_\_. Click on Tools . Pop Up Blocker . Turn OFF Pop Up Blocker. This is a temporary measure to allow you to enter your incident/event.

Go back to the link to YES system and login.

\*\*<u>Contact your IT department</u> so that they can ensure that the Pop Up Blocker is turned OFF only for this YES website\*\*

Any other questions . contact your Risk Manager/Designated YES System Administrator as advised internally by your risk management/nursing direction.

### **Entering a New Incident/Event**

When entering an incident/event, all required questions must be answered at a minimum before you can SAVE. If you do not save your incident/event, it <u>will not be saved automatically</u>.

Upon Login to the system, you are presented with a selection to Select Entry Type+

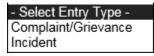

Click to select Incident to report an Incident/Event.

The following options display to the right:

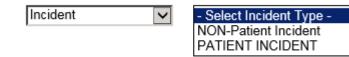

PATIENT INCIDENT. Select if incident affected a Patient or if the incident you are reporting was a Near Miss/Good catch is related to a patient.

NON PATIENT INCIDENT. Select if incident affected a Non-Patient (i.e., Visitor) or if the incident you are reporting was a Near Miss/Good Catch related to a non patient or non-person (i.e., Visitor, Volunteer, General Medication or Equipment issues, etc. not affecting or involving any patient or person).

Click to make the appropriate selection.

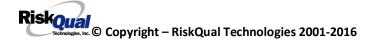

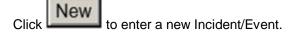

You will be taken to the entry screen for a Patient or Non Patient incident/event respectively based on your selection.

\*\*\* NOTE \*\*\* When entering an incident/event, all required questions must be answered at a minimum before you can SAVE. If you do not save your incident/event, it will not be saved automatically.

### **PATIENT Incident Entry**

When selecting PATIENT Incident in the Select Incident Type+prompt, the following sets of questions will display. Questions will include/exclude themselves according to logic built into the screens that your facility risk manager designed. Those options are reviewed in the various screenshots below.

The incident entry questions will display to the right one at a time for you to begin answering them. As you answer each question, the responses will display on the grid to the left and the Edit link will display to the right in case you need to navigate back to change your response prior to saving the incident. You can always navigate and Edit above of where you are currently answering questions.

### **Patient Search**

\* Required

|              |       | Search |        |
|--------------|-------|--------|--------|
| Select Field | Value |        |        |
| Patient Name |       |        | Search |
| Add Patient  |       |        |        |

Enter the Last Name of the Patient and or Last Name, First Name (Last Name comma SPACE First Name) to find the patient involved in the incident and click SEARCH. A listing of patient admissions with that last name displays.

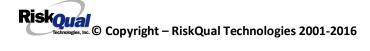

### Enter LAST NAME of Patient & Click SEARCH

\* Required

|                         | Sea               | arch           |                      |            |
|-------------------------|-------------------|----------------|----------------------|------------|
| Select Field            | Value             |                |                      |            |
| Patient Name            | patient           |                | Search               |            |
| Add Patient             |                   |                |                      |            |
| 1 (s) Records Found     | i.                |                |                      |            |
| Admit ID/Number N       | 1ed Rec Number    | Patient Name   | Admit Date           | Disch Date |
| TEST333 S               | PATIENT           | PATIENT, SUSIE | 8/3/2015 12:00:00 AM | I          |
| 1                       |                   |                |                      |            |
| Please Select a page nu | imber to view mor | e records      |                      |            |
| Prev                    | Next              |                |                      |            |

Ex: IF NOT Found - click ADD PATIENT button to Add New Patient

Highlight the respective patient admission associated with the incident and click to select it.

### IF Patient NOT Found

Your facility does not have an interface coming from your EHR system into the YES system. Therefore it possible that if the event is for a patient who has not had an event previously, the patient record will not exist in the system. You will be able to then click on ADD PATIENT to add the patient to the system.

### **Add Patient**

If you click ADD PATIENT button to add the patient, the Add Patient screen displays:

### Add New Patient

| * Required                                                   |                 |                             |                                        |
|--------------------------------------------------------------|-----------------|-----------------------------|----------------------------------------|
|                                                              | r               |                             |                                        |
| Person Type:                                                 | Birth Date: (mr | n/dd/yyyy)                  | Gender:                                |
| PATIENT                                                      |                 |                             | - select - 🔽                           |
|                                                              | 7               |                             |                                        |
| TaxID TYpe:                                                  | TaxID:          |                             | MarStatus:                             |
| - Select -                                                   |                 |                             | - Select - 🗸                           |
|                                                              |                 |                             |                                        |
|                                                              |                 |                             |                                        |
| First Name: *                                                | Middle Initial: |                             | Last Name: *                           |
|                                                              |                 |                             |                                        |
|                                                              |                 |                             |                                        |
|                                                              |                 |                             |                                        |
| Address                                                      |                 |                             |                                        |
|                                                              |                 |                             |                                        |
|                                                              |                 |                             |                                        |
|                                                              |                 |                             |                                        |
| Address Type:                                                | Address:        |                             |                                        |
| Address Type:<br>HOME                                        |                 |                             |                                        |
|                                                              |                 |                             |                                        |
|                                                              |                 |                             |                                        |
| Zip Code:                                                    | City:           |                             | State:                                 |
|                                                              |                 |                             |                                        |
|                                                              | 1               |                             |                                        |
|                                                              |                 |                             |                                        |
| Account                                                      | nt Group Name:  |                             | Account Name:                          |
| Account                                                      | 38              |                             | 05                                     |
|                                                              | 50              |                             | 05                                     |
|                                                              |                 |                             |                                        |
|                                                              |                 |                             |                                        |
|                                                              |                 | Patient Information         |                                        |
|                                                              |                 | rutient mornation           |                                        |
| MED REC NUMBER *                                             |                 |                             | Master Patient Index:                  |
|                                                              |                 |                             |                                        |
| ADMIT ID/NUMBER *                                            |                 | Admit Date:(mm/dd/yyyy)     | Admit Time:(hh:mm)                     |
| ADMIT ID/NOMBER                                              |                 | Admic Date:(mm/dd/yyyy)     | Admit Time.(mi.min)                    |
|                                                              |                 |                             |                                        |
| Age                                                          |                 | AgeUnit                     | Admit Phys:<br>- Select Practitioner - |
|                                                              |                 | Years                       |                                        |
| Admit Bldg:<br>- Select - 🔽                                  |                 | Admit Unit:<br>- Select - 🔽 | Department:<br>- Select -              |
|                                                              |                 |                             |                                        |
| Admit Room:                                                  |                 | Admit Bed:                  | Admit Loc:                             |
|                                                              |                 | ļ                           | - Select -                             |
| ADMIT ICD9 CODE                                              |                 |                             |                                        |
| Search (enter either Diag. Code or a portion of description) |                 |                             |                                        |
| ADMIT ICD9 DESC                                              |                 |                             |                                        |
|                                                              |                 |                             |                                        |
| ^                                                            |                 |                             |                                        |
| ×                                                            | 1               |                             |                                        |
| Clear                                                        |                 |                             |                                        |
|                                                              |                 |                             |                                        |
|                                                              |                 |                             |                                        |
|                                                              |                 | Save Patient Cancel         |                                        |

Enter the information /demographics that you have available to you for the new patient.

The minimum requirement to enter a new patient are designated by a red asterisk and include: Last Name, First Name, Med Rec Number, and Admit ID/Number. All other fields are optional entry.

If you enter a Date of Birth, the patient age will be calculated upon entry.

| Upon completion of the patient entry, click on | Save Patient | button to save the patient. |
|------------------------------------------------|--------------|-----------------------------|
|                                                |              |                             |

.

The system will return you to the Event Entry screen to continue your event entry.

The respective patient demographics display on the grid and system advances to the next question.

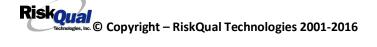

| * Type of Person                               | PATIENT               |
|------------------------------------------------|-----------------------|
| Type of Person                                 | PATIENT               |
| * Enter LAST NAME of Patient & Click<br>SEARCH | TEST333               |
| * Patient OrgPerID                             | SPATIENT              |
| * Patient Name                                 | PATIENT, SUSIE        |
| Medical Record #                               | SPATIENT              |
| Gender/Sex                                     | FEMALE                |
| Birth Date                                     | 05/03/1980            |
| Patient Age                                    | 35                    |
| Patient Age Unit                               | Y                     |
| Admission Date                                 | 08/03/2015            |
| Admiting Diagnosis                             | HIP JOINT REPLACEMENT |

# Incident Reach the patient? Did Incident Reach The Patient?

| * Required |  |
|------------|--|
|            |  |
|            |  |

⊖Yes ⊖No

| Prev | Next |
|------|------|
|      |      |

Ex: Did Incident Reach The Patient?

If Y, the system continues to prompt you for pertinent patient incident entry questions.

### If answer "Did Incident Reach Patient?" = N

| 19 | * Did Incident Reach The Patient? | N |
|----|-----------------------------------|---|
|    |                                   |   |

System will only prompt you to answer the minimum required questions for a near-miss or good catch incident that did not occur (Incident date/time, category, code, description, etc.)

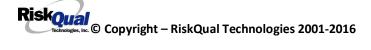

### **Incident Date**

# Date of Incident

| <u>&lt;</u> | 5         | Septe     | mber      | 201       | 5         | ≥         |
|-------------|-----------|-----------|-----------|-----------|-----------|-----------|
| s           | Μ         | Т         | W         | Т         | F         | S         |
| <u>30</u>   | <u>31</u> | <u>1</u>  | 2         | <u>3</u>  | <u>4</u>  | <u>5</u>  |
| <u>6</u>    | Ζ         | <u>8</u>  | <u>9</u>  | <u>10</u> | <u>11</u> | <u>12</u> |
| <u>13</u>   | <u>14</u> | <u>15</u> | <u>16</u> | <u>17</u> | <u>18</u> | <u>19</u> |
| <u>20</u>   | <u>21</u> | <u>22</u> | <u>23</u> | <u>24</u> | <u>25</u> | <u>26</u> |
| <u>27</u>   | <u>28</u> | <u>29</u> | <u>30</u> | 1         | 2         | <u>3</u>  |
| <u>4</u>    | <u>5</u>  | <u>6</u>  | Z         | <u>8</u>  | <u>9</u>  | <u>10</u> |

Ex: Select Incident Date

| Time of Incident                                      |  |  |
|-------------------------------------------------------|--|--|
| Time of Incident (Military)                           |  |  |
| * Required                                            |  |  |
| 12:12 ×                                               |  |  |
| Prev Next<br>Ex: Enter Time of Incident (i.e., 23:15) |  |  |

| * Date of Incident                              | 09/02/2015 |
|-------------------------------------------------|------------|
| Day Of Week                                     | Wednesday  |
| <ul> <li>Time of Incident (Military)</li> </ul> | 12:12      |
| Shift Of Day                                    | DAY        |

Upon entry of Date of Incident, the system will automatically populate the entry with the respective Day Of Week. Upon entry of Time of Incident, the system will automatically populate the entry with the respective Incident Time Shift Of Day.

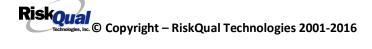

### Location of Incident

Location Of Incident

\* Required

| ACTIVITIES. | (ACTIVITIES)                | $\sim$ |
|-------------|-----------------------------|--------|
| ACUTE       | (ACUTE)                     |        |
| ADMIN       | (ADMINISTRATION)            |        |
| AMBULANCE   | (AMBULANCE)                 |        |
| BATHHOUSE   | (BATH HOUSE)                |        |
| BATHROOM    | (BATHROOM)                  |        |
| BEUTY       | (BEUTY ROOM)                |        |
| CENTRALSUP. | (CENTRAL SUPPLY)            |        |
| CLINIC      | (CLINIC)                    |        |
| COMMONA     | (COMMON AREAS)              |        |
| DEPTOFFIC   | (DEPARTMENTAL OFFICES)      |        |
| DIALYSIS    | (DIALYSIS UNIT)             |        |
| DINING      | (DINING ROOM)               |        |
| ELEVATOR    | (ELEVATOR)                  |        |
| ED          | (EMERGENCY DEPARTMENT)      |        |
| ENGMAINT    | (ENGINEERING / MAINTENANCE) |        |
| ECULTC      | (EXTENDED CARE UNIT/LTC)    |        |
| GROUNDS     | (GROUNDS)                   |        |
| KITCHEN     | (KITCHEN)                   |        |
| LABHOSP     | (LABORATORY - HOSPITAL)     |        |
| LAUNDRY     | (LAUNDRY)                   |        |
| MEDROOM     | (MEDICATION ROOM)           |        |
| OFFPREM     | (OFF PREMISES)              |        |
| OTHER       | (OTHER)                     |        |
| PARKLOT     | (PARKING LOT)               |        |
| PHYSTHERP   | (PHYSICAL THERAPY)          |        |
| PHYSOFF     | (PHYSICIAN'S OFFICE)        |        |
| RADIOLOGY.  | (RADIOLOGY)                 | V      |
| TREATMENT.  | (TREATMENT ROOM)            |        |
|             |                             |        |
|             |                             |        |
| UNKNOWN     | (UNKNOWN)                   |        |

Choose the Location where the incident occurred from the drop down.

### Exact Location/Room #

Exact Location/Room #

| Prev | Next |  |
|------|------|--|

Ex: Enter Room #, Bathroom, etc (Limit 100 characters)

Enter the exact location of the Incident and click Next.

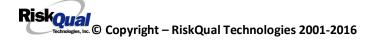

# Incident Category

Incident Category

\* Required

|             | (ADMINISTRATIVE)                          |
|-------------|-------------------------------------------|
| ARREST      | (ARREST (CARDIAC/RESPIRATORY))            |
| BEHAVIOR    | (BEHAVIOR)                                |
|             | (BLOOD RELATED)                           |
| CONSENT     | (CONSENT/AUTHORIZATION)                   |
| EQUIPMENT   | (EQUIPMENT/MEDICAL DEVICE)                |
| FALL        | (FALLS)                                   |
| IV          |                                           |
| MEDICATION. | (MEDICATION)                              |
| OTHER       | (OTHER EVENTS)                            |
| PROPERTY    | (PROPERTY/SECURITY)                       |
| TPS         | (TREATMENT/PROCEDURE/SPECIMEN COLLECTION) |

Incident Category displays with drop down of available selections to choose from.

# Incident Sub Category

Incident Sub-Categ

\* Required

|             | (ASSISTED/LOWERED TO FLOOR)      |
|-------------|----------------------------------|
| FAINTED     |                                  |
| FLOOR       | (FOUND ON FLOOR)                 |
| BED         | (FROM BED)                       |
| COMMODE     |                                  |
| CHAIR       | (FROM CHAIR/WHEELCHAIR)          |
| FROM CURB   | (FROM CURB)                      |
| EXAMTABLE   | (FROM EXAM/XRAY/OR TABLE/GURNEY) |
| EXERCEQUIP. | (FROM EXERCISE EQUIPMENT)        |
| SHOWER      | (IN SHOWER)                      |
| OTHER       | (OTHER)                          |
| WHILEAMB    | (WHILE AMBULATING / STANDING)    |

Incident Sub Category can be selected. The Incident Sub Categories that display on above drop down depend on the selection made in Incident Category before it.

Below are Mountainviework Specific Categories & Codes (as selected by your risk management department)

### ADMIN sub category

# Incident Sub-Categ

### \* Required

| CONFIDENT | (BREACH OF CONFIDENTIALITY/HIPAA) |
|-----------|-----------------------------------|
| CONTRACT  | (BREACH OF CONTRACT)              |
| COMMUNIC  | (COMMUNICATION)                   |
| COMPLAINT |                                   |
| LFSFTY    | (ENVIRONMENT OF CARE/LIFE SAFETY) |
| OTHER     | (OTHER)                           |
| THEFT     | (THEFT)                           |

### ARREST Sub Categories

### Incident Sub-Categ

### \* Required

| CARDPULM  | (CARDIAC/PULMONARY OCCURRENCE/EVENT) |
|-----------|--------------------------------------|
| RESP      | (RESPIRATORY ARREST)                 |
| UNEXDEATH | (UNEXPECTED DEATH)                   |

Ex: Select Sub Category of the Incident

### **BEHAVIOR Sub Categories**

### Incident Sub-Categ

\* Required

| AMA         | (AGAINST MEDICAL ADVICE)     | $\mathbf{\wedge}$ |
|-------------|------------------------------|-------------------|
| AGGRESSION. | (AGGRESSION)                 |                   |
| ASSAULT     | (ASSAULTIVE)                 |                   |
| ATTSUICIDE. | (ATTEMPTED SUICIDE)          |                   |
| AWOL        | (AWOL/ELOPEMENT)             |                   |
| BITE        | (BITE)                       |                   |
| CONTRABAND. | (CONTRABAND)                 |                   |
| DANGERSELF. | (DANGER TO SELF)             |                   |
| FAMVISWSTA. | (FAMILY/VISITORS WITH STAFF) |                   |
| HARRASS     | (HARRASSMENT/DISCRIMINATION) |                   |
| INJUNKORIG. | (INJURIES OF UNKNOWN ORIGIN) |                   |
| LWBS        | (LEFT WITHOUT BEING SEEN)    |                   |
| NEGLECT     | (NEGLECT/ENDANGERMENT)       |                   |
| OTHER       | (OTHER)                      |                   |
| PATWFAM     | (PATIENT WITH FAMILY)        |                   |
| PATWPAT     | (PATIENT WITH PATIENT)       |                   |
| PATWPHYS    | (PATIENT WITH PHYSICIAN)     |                   |
| PATWSTAF    | (PATIENT WITH STAFF)         |                   |
| PATWVIS     | (PATIENT WITH VISITORS)      |                   |
| PHYSWSTAF   | (PHYSICIAN WITH STAFF)       |                   |
| REFUSAL     | (REFUSAL OF CARE)            |                   |
| RESWRES     | (RESIDENT WITH RESIDENT)     |                   |
| SELFINFLIC. | (SELF INFLICTED)             |                   |
| SEXACTING   | (SEXUAL ACTING OUT)          |                   |
| SEXMOL      | (SEXUAL MOLESTATION)         |                   |
|             | (SMOKING RELATED)            |                   |
| STAFWSTAF   | (STAFF WITH STAFF)           |                   |
| SUICIDE     | (SUICIDE)                    | ~                 |
| THREAT      | (THREAT)                     |                   |
| THREATAGG   | (THREAT OF AGRESSION)        |                   |

### **BLOOD Sub Categories**

# Incident Sub-Categ

### \* Required

| DISCGIVEN   | (DISCONTINUED, BUT GIVEN)  |
|-------------|----------------------------|
| EXTRDOSE    | (EXTRA DOSE)               |
| MISDOSE     | (MISSED DOSE)              |
| OTHEQUIP    | (OTHER ISSUES / EQUIPMENT) |
| TRANSCRIPT. | (TRANSCRIPTION ERROR)      |
| TRANSQUICK. | (TRANSFUSED TOO QUICKLY)   |
| TRANSSLOW   | (TRANSFUSED TOO SLOWLY)    |
| TRANSREAC   | (TRANSFUSION REACTION)     |
| WRGBLOOD    | (WRONG BLOOD)              |
| WRGDOSE     | (WRONG DOSE)               |
| WRGLABEL    | (WRONG LABEL)              |
| WRGPAT      | (WRONG PATIENT)            |
| WRGTIME     | (WRONG TIME)               |
| WRGTYPE     | (WRONG TYPE/FILLED WRONG)  |
|             |                            |

Riskoual © Copyright – RiskQual Technologies 2001-2016

### **CONSENT Sub Categories**

### Incident Sub-Categ

### \* Required

|          | (INCOMPLETE CONSENT)   |
|----------|------------------------|
|          | (INCORRECT CONSENT)    |
| NOFORM   | (NO CONSENT FORM)      |
| OTHER    | (OTHER CONSENT ISSUES) |
| UNSIGNED | (UNSIGNED CONSENT)     |

### **EQUIPMENT Sub Categories**

# Incident Sub-Categ

### \* Required

| BREAK       | (BROKEN)                   |
|-------------|----------------------------|
| CONTAMINAT. | (CONTAMINATED)             |
| DMGOUTLET   | (DAMAGED OUTLET)           |
| DELIVERY    | (DELIVERY PROBLEM)         |
| DISCON      | (DISCONNECTED)             |
| DEVICE      | (IMPLANTED DEVICE PROBLEM) |
| INTERNET    | (INTERNET DOWN)            |
| MALFUNC     | (MALFUNCTION)              |
| NOTAVAIL    | (NOT AVAILABLE)            |
| OTHER       | (OTHER)                    |
| SETUP       | (SET UP)                   |
| STRUCK      | (STRUCK BY)                |
| UTILDISUPT. | (UTILITIES DISRUPTION)     |

### **FALL Sub Categories**

### Incident Sub-Categ

### \* Required

| ASSISTED    | (ASSISTED/LOWERED TO FLOOR)      |
|-------------|----------------------------------|
| FAINTED     |                                  |
| FLOOR       | (FOUND ON FLOOR)                 |
| BED         | (FROM BED)                       |
| COMMODE     | (FROM BEDSIDE COMMODE/TOILET)    |
| CHAIR       | (FROM CHAIR/WHEELCHAIR)          |
| FROM CURB   | (FROM CURB)                      |
| EXAMTABLE   | (FROM EXAM/XRAY/OR TABLE/GURNEY) |
| EXERCEQUIP. | (FROM EXERCISE EQUIPMENT)        |
| SHOWER      | (IN SHOWER)                      |
| OTHER       | (OTHER)                          |
| WHILEAMB    | (WHILE AMBULATING / STANDING)    |

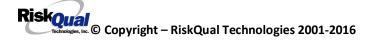

# **IV Sub Categories**

# Incident Sub-Categ

\* Required

| SWOLLEN     | (ARM SWOLLEN)                 |
|-------------|-------------------------------|
| BOTTLE      | (BOTTLE/BAG NOT CHANGED)      |
| CATHNCHANG. | (CATHETER NOT CHANGED)        |
| DISCONNECT. | (DISCONNECTED)                |
| INFILTRATE. | (INFILTRATE)                  |
| NUMBNESS    | (NUMBNESS)                    |
| OTHER       | (OTHER)                       |
| OVERINF     | (OVER INFUSION)               |
| PUMPNINFUS. | (PUMP NOT INFUSING)           |
| REDSITE     | (REDDENED SITE)               |
| SAFETY      | (SAFETY ISSUE)                |
| TUBING      | (TUBING/DRESSING NOT CHANGED) |
| UNABACC     | (UNABLE TO ACCESS)            |
| UNDERINF    | (UNDER INFUSION)              |
| WRGADDIT    | (WRONG ADDITIVE)              |
| WRNGLABEL   | (WRONG LABEL)                 |
| WRGPAT      | (WRONG PATIENT)               |
| WRGSOL      | (WRONG SOLUTION)              |
| WRGTIM      | (WRONG TIME)                  |

### **MEDICATION Sub Categories**

### Incident Sub-Categ

### \* Required

| ADVERREAC   | (ADVERSE REACTION/ALLERGY)                 |
|-------------|--------------------------------------------|
| CONTRAIND   | (CONTRAINDICATED)                          |
| CDINCCNT    |                                            |
| CDNCNDN     | (CONTROL DRUG NARCOTIC COUNT NOT COMPLETE) |
| CDNW        | (CONTROL DRUG NOT WASTED)                  |
| DISTRIB     | ····                                       |
| DOCUMENT    |                                            |
| EXPIRDRUG   |                                            |
|             | (EXTRA DOSE)                               |
| FOODINTER   |                                            |
| GIVENNORD   |                                            |
| MEDNOTAVA   | ······                                     |
| WASTED      | ······                                     |
|             | (MEDICATION/DRUG INTERACTION)              |
| MISSDOSE    | (                                          |
| MONITORING. |                                            |
| OTHER       | (OTHER)                                    |
|             | (PATIENT NOT AVAILABLE)                    |
| PRESCRIB    | · · · · · · · · · · · · · · · · · · ·      |
| TRANSCRIPT. | (                                          |
| WRGDATE     | \                                          |
| WRGDOC      | ······                                     |
| WRGDOSE     |                                            |
| WRGFRDRG    |                                            |
| WRGLABEL    | ······································     |
| WRGMED      | (WRONG MEDICATION)                         |
| WRGPAT      |                                            |
| WRGROUTE    |                                            |
| WRGTIME     | (WRONG TIME)                               |

### **OTHER Sub Categories**

# Incident Sub-Categ

### \* Required

| ABDUCTION   | (ABDUCTION)                       |
|-------------|-----------------------------------|
| BLOODBRN    | (BLOOD BORNE PATHOGEN EXPOSURE)   |
| COMMUNIC    | (COMMUNICATION)                   |
| DOCUMNT     | (DOCUMENTATION)                   |
| FIRE        | (FIRE)                            |
| HAZARD      | (HAZARDOUS CONDITION)             |
| MISSVISIT   | (MISSED VISIT)                    |
| NEEDLESTCK. | (NEEDLESTICK)                     |
| PATRELTERM. | (PATIENT RELATIONSHIP TERMINATED) |
| POLVIOL     | (POLICY VIOLATIONS)               |
| PREMDISCH   | (PREMATURE DISCHARGE)             |
| REGISTRAT   | (REGISTRATION ISSUE)              |
| SAFESECUR   | (SAFETY/SECURITY ISSUES)          |
| SOFTWREMAL. | (SOFTWARE SYSTEM MALFUNCTION)     |
| VEHICLECOL. | (VEHICLE COLLISION)               |

### **PROPERTY Sub Categories**

### Incident Sub-Categ

\* Required

| DAMOTHER | (DAMAGED - OTHER)     |
|----------|-----------------------|
| DAMCONT  | (DAMAGED CONTACTS)    |
| DAMDENT  | (DAMAGED DENTURES)    |
| DAMGLAS  | (DAMAGED GLASSES)     |
| DAMHEAR  | (DAMAGED HEARING AID) |
| DAMJEW   | (DAMAGED JEWELRY)     |
| MISOTHER | (MISSING - OTHER)     |
| MISCONT  | (MISSING CONTACTS)    |
| MISDENT  | (MISSING DENTURES)    |
| MISGLASS | (MISSING GLASSES)     |
| MISHEAR  | (MISSING HEARING AID) |
| MISJEWEL | (MISSING JEWELRY)     |
| MISMONEY | (MISSING MONEY)       |
| STOLEN   | (STOLEN PROPERTY)     |

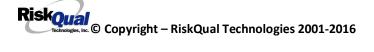

### **TPS – Treatment/Procedure/Specimen Collection Sub Categories**

### Incident Sub-Categ

\* Required

| ASEPTICNF   | (ASEPTIC TECHNIQUE NOT FOLLOWED)                    |   |
|-------------|-----------------------------------------------------|---|
| CANCELLED   | (CANCELLED)                                         |   |
| CLERERROR   | (CLERICAL ERROR)                                    |   |
| COMPLICATI. | (COMPLICATION)                                      |   |
| CONDCHANG   | (CONDITION CHANGE - PROVIDER NOT NOTIFIED)          |   |
| DECUB       | (DECUBITUS - FACILITY ACQUIRED)                     |   |
| DELAY       | (DELAYED)                                           |   |
| DOCUMT      | (DOCUMENTATION)                                     |   |
| FORBODY     |                                                     |   |
| IMPPERF     |                                                     |   |
| INAPPROC    | (,,,,,,,,,,,,,,,,,,,,,,,,,,,,,,,,,,,,,,,,,,,,,,,,,, |   |
| INCOMPLETE. | · · · · · · · · · · · · · · · · · · ·               |   |
|             | (INFECTION - FACILITY ACQUIRED)                     |   |
|             | (MISDIAGNOSIS)                                      |   |
|             | (NON COMPLIANCE)                                    |   |
| NOORDENTRY. | ·····                                               |   |
| NOTORDERED. |                                                     |   |
| OMISSION    |                                                     |   |
| ORDERND     | (ORDERED NOT DONE)                                  |   |
| OTHER       |                                                     |   |
| POLPROC     |                                                     |   |
| PREPPROBL   |                                                     |   |
| NOTAVAILAB. |                                                     |   |
| REPORTWD    | ·····                                               |   |
| RESULTSINC. | ······································              |   |
|             | (SPECIMEN INCORRECTLY LABELED)                      |   |
|             | (SPECIMEN LOST)                                     | 5 |
|             | (SYSTEMS)                                           | * |
| TUBEFEED    | (TUBEFEEDING ISSUES)                                |   |
| WRGPATIENT. |                                                     |   |
| WRGSITE     |                                                     |   |
| WRGTIME     |                                                     | V |
| WRGTREAT    | (WRONG TREATMENT/PROCEDURE)                         |   |

### **Incident Description**

### Brief Description Of Incident

### \* Required

|              |            | while reaching | fir he | r      |
|--------------|------------|----------------|--------|--------|
| phone on the | floor next | to her chair.  |        | ^      |
|              |            |                |        |        |
|              |            |                |        | $\sim$ |
|              |            |                |        |        |

Prev Next

Ex: Enter brief description of the incident (include any injury)

Description of the Incident can be entered. You can enter unlimited number of characters for the description.

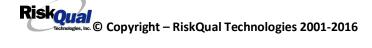

# Physician Notified? Physician Notified?

\* Required

⊙Yes ○No

Prev Next

Ex: Was Physician Notified of the Incident?

Click Yes or No To Answer

If Physician was notified = Y:

# Physician Notified Search Physician Notified SEARCH

| Search            |       |        |  |  |
|-------------------|-------|--------|--|--|
| Select Field      | Value |        |  |  |
| Pract/Phys Name 🗸 | b     | Search |  |  |

### 2 (s) Records Found.

| Practitioner ID | Pract/Phys Name Pract Type | Specialty |
|-----------------|----------------------------|-----------|
| 03              | Brown, Laurie              | PA        |
| 02              | Bullington, Ben            | MD        |
| 1               |                            |           |

Please Select a page number to view more records

Prev Next

Ex: Enter LAST Name Of Physician Who Was Notified Of The Incident & Click SEARCH

Physician Search question displays.

Enter the Last Name of the Physician and click SEARCH. A listing of active physicians for your facility displays.

Highlight the respective physician and click to select it.

Physicians can are maintained manually within the system by Risk Management.

### Date Physician Notified

# Date Physician Notified

| <u>&lt;</u> | September 2015 <u>&gt;</u> |           |           |           |           | ≥         |
|-------------|----------------------------|-----------|-----------|-----------|-----------|-----------|
| S           | Μ                          | Т         | W         | Т         | F         | S         |
| <u>30</u>   | <u>31</u>                  | <u>1</u>  | 2         | <u>3</u>  | <u>4</u>  | <u>5</u>  |
| <u>6</u>    | Ζ                          | <u>8</u>  | <u>9</u>  | <u>10</u> | <u>11</u> | <u>12</u> |
| <u>13</u>   | <u>14</u>                  | <u>15</u> | <u>16</u> | <u>17</u> | <u>18</u> | <u>19</u> |
| <u>20</u>   | <u>21</u>                  | <u>22</u> | <u>23</u> | <u>24</u> | <u>25</u> | <u>26</u> |
| <u>27</u>   | <u>28</u>                  | <u>29</u> | <u>30</u> | 1         | 2         | <u>3</u>  |
| 4           | <u>5</u>                   | <u>6</u>  | Ζ         | <u>8</u>  | <u>9</u>  | <u>10</u> |

Prev Next

Ex: Select Date Physician Was Notified

Date Physician was notified question displays for entry

### **Time Physician Notified**

| Time Physician | Notified | (Military) |  |
|----------------|----------|------------|--|
|----------------|----------|------------|--|

 Intervention
 Next

 Ex: Enter Time Physician Was Notified (i.e., 23:00)

Time Physician Notified question displays for entry

If Physician Notified? N, the above questions will not display.

### Supervisor Notified? Supervisor Notified?

\* Required

⊖Yes ⊖No

| Prev | Next |
|------|------|
|      |      |

Ex: Was Supervisor Notified Of Incident?

If Y, Supervisor questions display for entry:

| <b>Supervisor</b> | <b>Notified</b> | Search |
|-------------------|-----------------|--------|
|-------------------|-----------------|--------|

# Supervisor Notified Search

\* Required

|               | Search |        |
|---------------|--------|--------|
| Select Field  | Value  |        |
| Employee Name | m      | Search |
|               |        |        |
|               |        |        |

### 1 (s) Records Found.

| Org/Person ID              | Employee Name            | Empl Num    | Hosp Dept |
|----------------------------|--------------------------|-------------|-----------|
| OP00009812                 | Macon, Larry             | 1114        |           |
| 1                          |                          |             |           |
| Please Select a pag        | ge number to view        | more record | s         |
| Prev<br>Ex: Enter Supervis | Next<br>or LAST Name and | Click SEARC | сн        |

Supervisor Notified Search . displays for selection of a supervisor if one was notified of the Occurrence. Enter the Last Name of Supervisor (Employee) and click SEARCH.

A listing of active employees with that last name display. Highlight the respective employee and clicks to select.

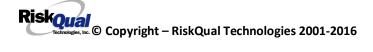

As with Patients and Physicians, there is a data feed from your respective HR system of all your active Employees on an ongoing basis so that all active employees are in the YES system. If you do not find a particular employee, please check with Risk Management/Nursing Direction.

### **Date Supervisor Notified**

### Date Supervisor Notified

| <         | 5         | Septe     | mber      | 201       | 5         | ≥         |
|-----------|-----------|-----------|-----------|-----------|-----------|-----------|
| S         | Μ         | Т         | W         | Т         | F         | S         |
| <u>30</u> | <u>31</u> | <u>1</u>  | 2         | <u>3</u>  | <u>4</u>  | <u>5</u>  |
| <u>6</u>  | Ζ         | <u>8</u>  | <u>9</u>  | <u>10</u> | <u>11</u> | <u>12</u> |
| <u>13</u> | <u>14</u> | <u>15</u> | <u>16</u> | <u>17</u> | <u>18</u> | <u>19</u> |
| <u>20</u> | <u>21</u> | <u>22</u> | <u>23</u> | <u>24</u> | <u>25</u> | <u>26</u> |
| <u>27</u> | <u>28</u> | <u>29</u> | <u>30</u> | 1         | 2         | <u>3</u>  |
| 4         | <u>5</u>  | <u>6</u>  | Ζ         | <u>8</u>  | <u>9</u>  | <u>10</u> |

Prev Next
Ex: Select Date Supervisor Was Notified

Date Supervisor Was Notified can be selected

### **Time supervisor Notified**

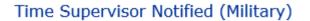

15:18 Prev Next Ex: Enter Time Supervisor Notified (HH:MM)

Time Supervisor was notified can be entered

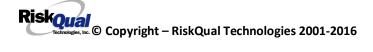

### **Others Notified**

# Other(s) Notified

| 6                                              |        |
|------------------------------------------------|--------|
|                                                | ^      |
|                                                | $\sim$ |
| Prev Next                                      |        |
| Ex: Describe Other(s) Notified of the Incident |        |

If Others were notified of the Incident, you can enter their name(s).

### Injury Involved?

# Was An Injury Involved?

\* Required

⊖Yes ⊖No

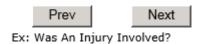

User answers Y or N to above.

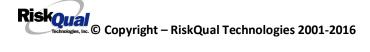

# Type of Injury

# Injury Type

### \* Required

| ABRASION    | (ABRASION)                        |        |
|-------------|-----------------------------------|--------|
| ALTEREDSTA. | (ALTERED STATE (OXYGENATION, FL)) | $\sim$ |
| BLISTER     | (BLISTER)                         |        |
| BOWELPERF.  | (BOWEL PERFORATED)                |        |
|             |                                   |        |
| BRUISE      | (BRUISE)                          |        |
| BURN        | (BURN)                            |        |
| CARDRESP    | (CARDIAC/RESPIRATORY ARREST)      |        |
| COMPARSYND. | (COMPARTMENT SYNDROME)            |        |
| CONTRACTUR. | (CONTRACTURE)                     |        |
| CONTUSION   | (CONTUSION)                       |        |
| CRUSH       | (CRUSH INJURY)                    |        |
| DAMAGTEET   | (DAMAGED TEETH)                   |        |
| DEATH       | (DEATH)                           |        |
| DECUBITUS   | (DECUBITUS)                       |        |
| DISLOCAT    | (DISLOCATION)                     |        |
| ELECSHOCK   | (ELECTRICAL SHOCK)                |        |
| FAINTED     | (FAINTED)                         |        |
| FRACTURE    | (FRACTURE)                        |        |
| НЕМАТОМА    | (HEMATOMA)                        |        |
| HEMORRAG    | (HEMORRHAGE)                      |        |
| HYPERGLYC   | (HYPERGLYCEMIA)                   |        |
| HYPERTEN    | (HYPERTENSION)                    |        |
| HYPOCLYCEM. | (HYPOGLYCEMIA)                    |        |
| HYPOTEN     | (HYPOTENSION)                     |        |
| HYPOXIA     | (HYPOXIA)                         |        |
| INFECT      | (INFECTION)                       |        |
| ITCHING     | (ITCHING)                         |        |
| LACERATION. | (LACERATION)                      | $\sim$ |
| NEURODEFIC. |                                   |        |
| NEORODEFIC: | (NEOROEOGICAE DEFICIT)            |        |
| _           |                                   |        |
| NONE        | (NONE)                            |        |
| OTHER       | (OTHER)                           |        |
| PARALYSIS   | (PARALYSIS)                       |        |
| PERFORAT    | (PERFORATION)                     |        |
| PUNCWND     | (PUNCTURE WOUND)                  |        |
| RASHHIVE    | (RASH/HIVES)                      |        |
| REDNESS     | (REDNESS)                         |        |
| SEIZURE     | (SEIZURE)                         |        |
| SKIN        |                                   |        |
| SKINTEAR    | (SKIN TEAR (NOT SKIN INJURY))     |        |
| STRSPR      |                                   |        |
| SWELLING    | (SWELLING TO AREA)                | 6      |
| UNKNOWN     |                                   | *      |
|             | (ontrionity)                      |        |

Select primary injury sustained as a result of the incident.

### Family Aware/Notified?

# Family Aware/Notified?

| * Required                                                             |
|------------------------------------------------------------------------|
| ⊖Yes ⊖No                                                               |
| Prev Next<br>Ex: Was the family aware/notified of the incidentt? (Y/N) |
| Select whether Family Is Aware of the event/incident                   |
| Patient Aware?                                                         |
| Patient Aware?                                                         |
| * Required                                                             |
| ⊖Yes ⊖No                                                               |
| Prev Next<br>Ex: Is Patient Aware Of Event?                            |
| Select whether Patient Is Aware of the event?                          |
| Reporter's Information                                                 |

| Reported/Entered By                 | WEB3805          |
|-------------------------------------|------------------|
| Reporter Name                       | WEB 3805 PROFILE |
| * Date Incident/Event Rprt Received | 9/2/2015         |
| * Was Incident Witnessed?           | Y                |

The Reporters information dsplays automatically on the grid on the left with User ID, User Name, Reported Date and Received Date populate with todays date/time.

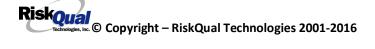

### If Category is NOT Medication or IV

IF the Incident Category is NOT MEDICATION or IV, following question displays:

| Was Incident Witnessed?                  |  |
|------------------------------------------|--|
| * Required                               |  |
| ⊖Yes ⊖No                                 |  |
| Prev Next<br>Ex: Was Incident Witnessed? |  |
| Click Yes Or No To Answer                |  |
| Select if the Incident Was Witnessed.    |  |
|                                          |  |

If Event Witnessed was answered Y – the witness related questions display for entry for the main witness involved in the event – See WITNESS section later on in the document.

| Were Other Individuals Involved?                  |
|---------------------------------------------------|
| * Required                                        |
| ⊖Yes ⊖No                                          |
| Prev Next                                         |
| Ex: Were Other Individuals Involved In The Event? |

i.e., Physician, Other Patient or Person, Employee

IF answer to above is Y, additional Party Involved questions will display for user to answer. See INDIVIDUALS INVOLVED section below in this document.

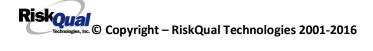

### Save Your Incident

Save

At the end of the questions to be displayed for that type of event being entered, user is advised to Preview their work prior to saving by clicking PrevPage to move back through the entries and can make any modifications by clicking on the respective row to modify.

Preview your work prior to saving by clicking on PrevPage. Click SAVE at the top left corner when ready to SAVE.

Click

button at the top left corner of the Grid when ready to save the event.

Once SAVE is clicked, the initial event details will be saved and displayed per example below:

| Num         Question         Response           1         Group #         38           2         Event Number         38052015000001           3         Master Event Number         38052015000001           4         Facility         05           5         Facility Name         MOUNTAINVIEW MEDICAL CENTER           PATIENT INFO DETAILS         Type of Person         PATIENT           7         Type of Person         PATIENT           8         Enter LAST NAME of Patient & Click         TEST333           SEARCH         SPATIENT           9         * Patient OrgPerID         SPATIENT           10         * Patient Name         PATIENT, SUSIE           11         Medical Record #         SPATIENT           12         Gender/Sex         FEMALE           13         Birth Date         05/03/1980           14         Patient Age         35           15         Patient Age         35           16         Admission Date         08/03/2015           17         Admising Diagnosis         HIP JOINT REPLACEMENT           19         Did Incident Reach The Patient?         Y           0         Near Miss - NO         N <th>Save</th> <th>Cancel Start New Entry</th> <th></th> | Save | Cancel Start New Entry          |                             |
|----------------------------------------------------------------------------------------------------|------|---------------------------------|-----------------------------|
| 2     Event Number     38052015000001       3     Master Event Number     38052015000001       4     Facility     05       5     Facility Name     MOUNTAINVIEW MEDICAL CENTER       PATIENT INFO DETAILS       7     * Type of Person     PATIENT       8     * Enter LAST NAME of Patient & Click     TEST333       SPATIENT       9     * Patient OrgPerID     SPATIENT       10     * Patient Name     PATIENT, SUSIE       11     Medical Record #     SPATIENT       12     Gender/Sex     FEMALE       13     Birth Date     05/03/1980       14     Patient Age Unit     Y       16     Admission Date     08/03/2015       17     Admiting Diagnosis     HIP JOINT REPLACEMENT       19     * Did Incident Reach The Patient?     Y       20     Near Miss - NO     N       21     * Date of Incident     09/02/2015       22     Day Of Week     Wedinesday                                                                                                    | Num  | Question                        | Response                    |
| 3     Master Event Number     38052015000001       4     Facility     05       5     Facility Name     MOUNTAINVIEW MEDICAL CENTER       PATIENT INFO DETAILS       7     * Type of Person     PATIENT       8     * Enter LAST NAME of Patient & Click     TEST333       SEARCH     9     * Patient Age       10     * Patient Name     PATIENT       11     Medical Record #     SPATIENT       12     Gender/Sex     FEMALE       13     Birth Date     05/03/1980       14     Patient Age     35       15     Patient Age     35       16     Admission Date     08/03/2015       17     Admiting Diagnosis     HIP JOINT REPLACEMENT       19     * Did Incident Reach The Patient?     Y       20     Near Miss - NO     N       21     * Date of Incident     09/02/2015       22     Day Of Week     Wednesday                                                                                                    | 1 *  | Group #                         | 38                          |
| 4     Facility     05       5     Facility Name     MOUNTAINVIEW MEDICAL CENTER       9     PATIENT INFO DETAILS     TEST333       7     Type of Person     PATIENT       8     Enter LAST NAME of Patient & Click     TEST333       9     Patient OrgPerID     SPATIENT       10     * Patient OrgPerID     SPATIENT       11     Medical Record #     SPATIENT       12     Gender/Sex     FEMALE       13     Birth Date     05/03/1980       14     Patient Age     35       15     Patient Age Unit     Y       16     Admission Date     08/03/2015       17     Admiting Diagnosis     HIP JOINT REPLACEMENT       19     * Did Incident Reach The Patient?     Y       20     Near Miss - NO     N       21     * Date of Incident     09/02/2015       22     Day Of Week     Wedinesday                                                                                                    | 2    | Event Number                    | 38052015000001              |
| Facility Name     MOUNTAINVIEW MEDICAL CENTER       PATIENT INFO DETAILS       7     * Type of Person     PATIENT       8     * Enter LAST NAME of Patient & Click     TEST333       SEARCH     SPATIENT       10     * Patient OrgPerID     SPATIENT       10     * Patient Name     PATIENT, SUSIE       11     Medical Record #     SPATIENT       12     Gender/Sex     FEMALE       13     Birth Date     05/03/1980       14     Patient Age Unit     Y       15     Patient Age Unit     Y       16     Admission Date     08/03/2015       17     Admiting Diagnosis     HIP JOINT REPLACEMENT       19     * Did Incident Reach The Patient?     Y       20     Near Miss - NO     N       21     * Date of Incident     09/02/2015       22     Day Of Week     Wedinesday                                                                                                    | 3    | Master Event Number             | 38052015000001              |
| PATIENT INFO DETAILS       7     Type of Person     PATIENT       8     * Enter LAST NAME of Patient & Click     TEST333       SEARCH     9     * Patient Name     PATIENT       9     * Patient OrgPerID     SPATIENT       10     * Patient Name     PATIENT, SUSIE       11     Medical Record #     SPATIENT       12     Gender/Sex     FEMALE       13     Birth Date     05/03/1980       14     Patient Age     35       15     Patient Age Unit     Y       16     Admission Date     08/03/2015       17     Admiting Diagnosis     HIP JOINT REPLACEMENT       19     * Did Incident Reach The Patient?     Y       20     Near Miss - NO     N       21     * Date of Incident     09/02/2015       22     Day Of Week     Wednesday                                                                                                    | 4    | Facility                        | 05                          |
| 7     * Type of Person     PATIENT       8     * Enter LAST NAME of Patient & Click<br>SEARCH     TEST333       9     * Patient OrgPerID     SPATIENT       10     * Patient Name     PATIENT, SUSIE       11     Medical Record #     SPATIENT       12     Gender/Sex     FEMALE       13     Birth Date     05/03/1980       14     Patient Age     35       15     Patient Age Unit     Y       16     Admission Date     08/03/2015       17     Admiting Diagnosis     HIP JOINT REPLACEMENT       19     * Did Incident Reach The Patient?     Y       20     Near Miss - NO     N       21     * Date of Incident     09/02/2015       22     Day Of Week     Wednesday                                                                                                    | 5    | Facility Name                   | MOUNTAINVIEW MEDICAL CENTER |
| 3     * Enter LAST NAME of Patient & Click     TEST333       SEARCH     SPATIENT       9     * Patient OrgPerID     SPATIENT       10     * Patient Name     PATIENT, SUSIE       11     Medical Record #     SPATIENT       12     Gender/Sex     FEMALE       13     Birth Date     05/03/1980       14     Patient Age     35       15     Patient Age Unit     Y       16     Admission Date     08/03/2015       17     Admiting Diagnosis     HIP JOINT REPLACEMENT       19     * Did Incident Reach The Patient?     Y       20     Near Miss - NO     N       21     * Date of Incident     09/02/2015       22     Day Of Week     Wedinesday                                                                                                    |      | PATIENT INFO DETAILS            |                             |
| SFARCH       9     * Patient OrgPerID     SPATIENT       9     * Patient Name     PATIENT, SUSIE       11     Medical Record #     SPATIENT       12     Gender/Sex     FEMALE       13     Birth Date     05/03/1980       14     Patient Age     35       15     Patient Age Unit     Y       16     Admission Date     08/03/2015       17     Admiting Diagnosis     HIP JOINT REPLACEMENT       19     * Did Incident Reach The Patient?     Y       20     Near Miss - NO     N       21     * Date of Incident     09/02/2015       22     Day Of Week     Wedinesday                                                                                                    | 7 *  | * Type of Person                | PATIENT                     |
| 9     * Patient OrgPerID     SPATIENT       10     * Patient Name     PATIENT, SUSIE       11     Medical Record #     SPATIENT       12     Gender/Sex     FEMALE       13     Birth Date     05/03/1980       14     Patient Age     35       15     Patient Age Unit     Y       16     Admission Date     08/03/2015       17     Admiting Diagnosis     HIP JOINT REPLACEMENT       19     * Did Incident Reach The Patient?     Y       20     Near Miss - NO     N       21     * Date of Incident     09/02/2015       22     Day Of Week     Wedinesday                                                                                                    | 8 *  |                                 | TEST333                     |
| 10     * Patient Name     PATIENT, SUSIE       11     Medical Record #     SPATIENT       12     Gender/Sex     FEMALE       13     Birth Date     05/03/1980       14     Patient Age     35       15     Patient Age Unit     Y       16     Admission Date     08/03/2015       17     Admitting Diagnosis     HIP JOINT REPLACEMENT       19     * Did Incident Reach The Patient?     Y       20     Near Miss - NO     N       21     * Date of Incident     09/02/2015       22     Day Of Week     Wednesday                                                                                                    |      |                                 |                             |
| Medical Record #     SPATIENT       12     Gender/Sex     FEMALE       13     Birth Date     05/03/1980       14     Patient Age     35       15     Patient Age     35       16     Admission Date     08/03/2015       17     Admiting Diagnosis     HIP JOINT REPLACEMENT       INCIDENT DETAILS       19     * Did Incident Reach The Patient?     Y       20     Near Miss - NO     N       21     * Date of Incident     09/02/2015       22     Day Of Week     Wednesday                                                                                                    |      |                                 |                             |
| 12         Gender/Sex         FEMALE           13         Birth Date         05/03/1980           14         Patient Age         35           15         Patient Age Unit         Y           16         Admission Date         08/03/2015           17         Admiting Diagnosis         HIP JOINT REPLACEMENT           TOCIDENT DETAILS           19         * Did Incident Reach The Patient?         Y           20         Near Miss - NO         N           21         * Date of Incident         09/02/2015           22         Day Of Week         Wednesday                                                                                                    |      |                                 |                             |
| Image         05/03/1980           14         Patient Age         35           15         Patient Age Unit         Y           16         Admission Date         08/03/2015           17         Admiting Diagnosis         HIP JOINT REPLACEMENT           INCIDENT DETAILS           19         Did Incident Reach The Patient?         Y           20         Near Miss - NO         N           21         Date of Incident         09/02/2015           22         Day Of Week         Wednesday                                                                                                    |      |                                 |                             |
| 14     Patient Age     35       15     Patient Age Unit     Y       16     Admission Date     08/03/2015       17     Admiting Diagnosis     HIP JOINT REPLACEMENT       INCIDENT DETAILS       19     * Did Incident Reach The Patient?     Y       20     Near Miss - NO     N       21     * Date of Incident     09/02/2015       22     Day Of Week     Wednesday                                                                                                    |      |                                 |                             |
| Patient Age Unit         Y           16         Admission Date         08/03/2015           17         Admiting Diagnosis         HIP JOINT REPLACEMENT           18         TOCIDENT DETAILS           19         * Did Incident Reach The Patient?         Y           20         Near Miss - NO         N           21         * Date of Incident         09/02/2015           22         Day Of Week         Wednesday                                                                                                    |      |                                 |                             |
| 16     Admission Date     08/03/2015       17     Admitsion Date     08/03/2015       18     INCIDENT DETAILS       19     * Did Incident Reach The Patient?     Y       20     Near Miss - NO     N       21     * Date of Incident     09/02/2015       22     Day Of Week     Wednesday                                                                                                    |      | -                               |                             |
| Admitting Diagnosis     HIP JOINT REPLACEMENT       INCIDENT DETAILS       19     * Did Incident Reach The Patient?     Y       20     Near Miss - NO     N       21     * Date of Incident     09/02/2015       22     Day Of Week     Wednesday                                                                                                    |      | -                               | Y                           |
| INCIDENT DETAILS           19         * Did Incident Reach The Patient?         Y           20         Near Miss - NO         N           21         * Date of Incident         09/02/2015           22         Day Of Week         Wednesday                                                                                                    | 16   | Admission Date                  |                             |
| * Did Incident Reach The Patient?         Y           20         Near Miss - NO         N           21         * Date of Incident         09/02/2015           22         Day Of Week         Wednesday                                                                                                    |      |                                 | HIP JOINT REPLACEMENT       |
| 20         Near Miss - NO         N           21         * Date of Incident         09/02/2015           22         Day Of Week         Wednesday                                                                                                    |      |                                 |                             |
| 21         * Date of Incident         09/02/2015           22         Day Of Week         Wednesday                                                                                                    | 19 * | Did Incident Reach The Patient? | Y                           |
| 22 Day Of Week Wednesday                                                                                                    | 20   | Near Miss - NO                  | N                           |
|                                                                                                    | 21 * | Date of Incident                | 09/02/2015                  |
| 23 * Time of Incident (Military) 12:12                                                                                                    | 22   | Day Of Week                     | Wednesday                   |
|                                                                                                    | 23 * | * Time of Incident (Military)   | 12:12                       |
| 24 Shift Of Day DAY                                                                                                    | 24   | Shift Of Day                    | DAY                         |
| 25 * Location Of Incident CLINIC                                                                                                    | 25 * | Location Of Incident            | CLINIC                      |
| 26 Exact Location/Room #                                                                                                    | 26   | Exact Location/Room #           |                             |
| 27 * Incident Category FALL                                                                                                    | 27 * | Incident Category               | FALL                        |
| 28 Incident Category Desc FALLS                                                                                                    | 28   | Incident Category Desc          | FALLS                       |
| 29 * Incident Sub-Categ CHAIR                                                                                                    | 29 * | Incident Sub-Categ              | CHAIR                       |
| 30 Incident Sub-Categ Desc FROM CHAIR/WHEELCHAIR                                                                                                    | 30   | Incident Sub-Categ Desc         | FROM CHAIR/WHEELCHAIR       |

Entry Type: PATIENT INCIDENT (VIEW)

Thank You for Reporting .. Your Event Entry Has Been Submitted

| Incident Info |
|---------------|
|               |
| Add           |
|               |
|               |
|               |
|               |
|               |

The options on the right will only display if user answered Y to Parties Involved or Y to Witnesses within the main entry questions. It will allow the user to add any Additional Witnesses, Additional Parties Involved in the Event, if any.

You can click on the respective option under %Additional Event Info+to add the additional information for the event, if applies.

### IF ADMIN is the Incident Category

Basic questions display and Injury Type question sets itself to N so user does not need to answer:

|    | INJURY DETAILS          |    |
|----|-------------------------|----|
| 39 | Was An Injury Involved? | N  |
| 40 | Injury Type (NA)        | NA |

### IF BEHAVIOR is the Incident Category

### Additional Questions asked:

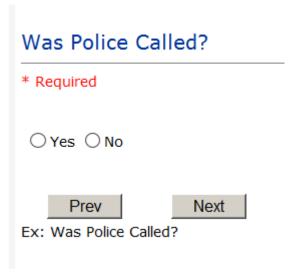

# Was Child/Adult Protective Services Called?

| * Required                                      |
|-------------------------------------------------|
| ⊖Yes ⊖No                                        |
| Prev Next                                       |
| Ex: Was Child/Adult Protective Services Called? |
| Click Yes Or No To Answer                       |
| Patient/Person Secluded?                        |
| * Required                                      |
|                                                 |
| ⊖Yes ⊖No                                        |
| Prev Next                                       |

# Patient/Person Restrained? \* Required Yes O No Prev Next Ex: Patient/Person Restrained?

**If Patient/Person Restrained = Y**, following question also displays:

| Type Of Restraint                                                      |  |  |
|------------------------------------------------------------------------|--|--|
|                                                                        |  |  |
| CHEMICAL (CHEMICAL)<br>MECHANICAL. (MECHANICAL)<br>PHYSICAL (PHYSICAL) |  |  |
| Ex: Select Type of Restraint                                           |  |  |

### IF CONSENT is the Incident Category

Basic questions display and Injury Type question sets itself to N so user does not need to answer:

|    | INJURY DETAILS          |    |
|----|-------------------------|----|
| 39 | Was An Injury Involved? | N  |
| 40 | Injury Type (NA)        | NA |

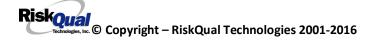

# IF EQUIPMENT is the Incident Category

Additional questions can display for user to enter more information:

# Select Equipment/Device

\* Required

| BED       | (BED)                           |
|-----------|---------------------------------|
| CATH      | (CATHETER)                      |
| COMMODE   | (COMMODE)                       |
| СТ        | (CT)                            |
| DRAIN     | (DRAIN)                         |
| HEATPAD   | (HEATING PAD)                   |
| IV        | (IV EQUIPMENT)                  |
| LAB       | (LAB EQUIPMENT)                 |
| MONITOR   | (MONITOR)                       |
| MRI       | (MRI)                           |
| OTHER     | (OTHER)                         |
| PT        | (PHYSICAL THERAPY EQUIPMENT)    |
| RT        | (RESPIRATORY THERAPY EQUIPMENT) |
| RESTR     | (RESTRAINT)                     |
| ROLCH     | (ROLLING STOOL/CHAIR)           |
| SCOPE     | (SCOPE)                         |
| STRETCHER | (STRETCHER)                     |
| SUCTION   | (SUCTION)                       |
| XRAY      | (XRAY)                          |

| Model Number        |      |
|---------------------|------|
|                     |      |
| 12345               | ×    |
| Prev                | Next |
| Ex: Enter Model Num | nber |

# Brand Name

| IV R Us ×                              |
|----------------------------------------|
| Prev Next<br>Ex: Enter Brand Name      |
| Serial Number                          |
| 123888 ×                               |
| Prev Next<br>Ex: Enter Serial Number   |
| Equip/Device Tagged?                   |
| ○Yes ○No                               |
| Prev Next                              |
| Ex: Was Equipment Tagged as defective? |

| Taken Out Of Service?                                        |
|--------------------------------------------------------------|
|                                                              |
| ⊖Yes ⊖No                                                     |
| Prev Next<br>Ex: Was Equipment Taken Out Of Service?         |
| Biomed Contacted?                                            |
|                                                              |
| ⊖Yes ⊖No                                                     |
| Prev Next<br>Ex: Was Biomed Contacted After Equipment/Issue? |

# IF FALL is the Incident Category

Additional questions can display for user to enter more information:

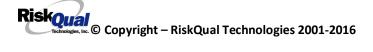

# Staff Attended

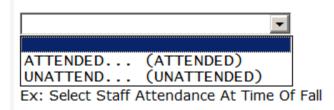

Select staff attendance details for the Occurrence.

# Patient Status Prior To Incident

| * Required                                                                |                                                                                                    |    |
|---------------------------------------------------------------------------|----------------------------------------------------------------------------------------------------|----|
| ALERT<br>ALTORT<br>CONFUSED<br>LETHARGIC<br>ORIENTED<br>OTHER<br>UNCOOPER | (ALERT)<br>(ALERT & ORIENTED)<br>(CONFUSED)<br>(LETHARGIC)<br>(ORIENTED)<br>(OTHER)<br>(UNCOOPERATIVE) | id |

Select Status of the patient prior to the Incident

# **Restraints In Place**

| UNRESTR (NOT RESTRAINED)<br>RESTR (RESTRAINED) |       |  |  |
|------------------------------------------------|-------|--|--|
| Flev                                           | INEXL |  |  |
| Ex: Select Restraints In Place                 |       |  |  |

Select restraints information.

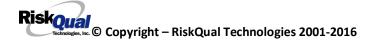

# Bed Rail Level

| UP       | (ALL SIDERAILS UP)         |
|----------|----------------------------|
| LUP      | (LOWER SIDE RAILS UP ONLY) |
| NOTRESTR | (NOT RESTRAINED)           |
| RESTR    | (RESTRAINED)               |
| DOWN     | (SIDERAILS DOWN)           |
| UUP      | (UPPER SIDE RAILS UP)      |

Select Bed Rail Level if applies

Bed/Chair Alarm ?

| CHRALARM |  |
|----------|--|
|----------|--|

Select Bed/Chair Alarm if applicable

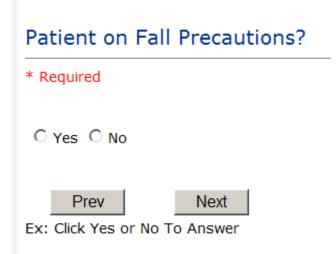

Select Y or N to note if Patient Was On Fall Precautions?

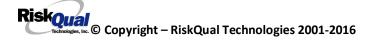

# Main Environmental Factor

|          | (CALL BELL NOT WORKING)  |     |
|----------|--------------------------|-----|
|          | (CALL BELL OUT OF REACH) |     |
|          | (LIGHTING INSUFFICIENT)  |     |
| NONE     |                          | - 6 |
| OTHER    | (OTHER)                  | - Ľ |
| UNEVSURF | (UNEVEN SURFACE)         |     |
| WETSLIP  | (WET/SLIPPER FLOOR)      |     |

Select main environmental factor that may have contributed to the fall.

## IF MEDICATION/IV is the Incident Category

The Medication Involved questions will be included in the main event entry

| * Required |   |
|------------|---|
| Advil PM   | ^ |
|            | ~ |

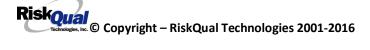

# Enter Medication/IV Solution Administered Name

| * | Reg | ui | red |
|---|-----|----|-----|
|   |     |    |     |

| Tylenol |   |
|---------|---|
|         | ^ |
|         | ~ |
|         |   |

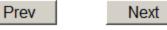

| Ex: Enter Medication/IV Solution Administered Nar |
|---------------------------------------------------|
|---------------------------------------------------|

# Route in which Medication was Ordered

| SUBLING | (administered sublingually) |
|---------|-----------------------------|
| NASAL   | (Applied nasally)           |
| RECTAL  | (Applied rectally)          |
| IM      | (INTRAMUSCULAR)             |
|         | (Intrathecally)             |
|         | (INTRAVENOUS)               |
| ORAL    |                             |
|         | (Topical application)       |
|         |                             |

# Dose/Amount Ordered

| 500 | )cc       | ×              |                  |
|-----|-----------|----------------|------------------|
|     | Prev      | Next           |                  |
| Ex: | Enter Dos | e/Amount Order | ed (i.e., 100mg) |

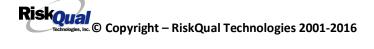

# Dose/Amount Administered

| 200 | )cc       | ×                     |
|-----|-----------|-----------------------|
| 1   | Prev      | Next                  |
|     | Piev      | Next                  |
| Ex: | Enter Dos | e/Amount Administered |

Route Given

|           | (administered sublingually) |
|-----------|-----------------------------|
|           | (Applied nasally)           |
|           | (Applied rectally)          |
| IM        | (INTRAMUSCULAR)             |
| INTRATHEC | (Intrathecally)             |
| IV        | (INTRAVENOUS)               |
| ORAL      | (ORAL)                      |
| TOPICAL   | (Topical application)       |

Med Severity for this event

|   | (An error occurred that may have contributed to or resulted in temporary harm to the patient and required initial or prolonged hospitalization )   |
|---|----------------------------------------------------------------------------------------------------|
|   | (An error occurred that may have contributed to or resulted in temporary harm to the patient and required intervention )                           |
|   | (An error occurred that may have contributed to or resulted in the patient's death )                                                               |
|   | (An error occurred that may have contributred to or resulted in permanent patient harm )                                                           |
|   | (An error occurred that reached the patient and required monitoring to confirm that it resulted in no harm to the patient and/or required inverven |
|   | (An error occurred that reached the patient but did not cause patient harm)                                                                        |
|   | (An error occurred that required intervention to sustain life )                                                                                    |
|   | (An error occurred, but the error did not reach the patient (An "error" of omission" does reach the patient)                                       |
| A | (Circumstances or events that have the capacity to cause error)                                                                                    |

## If Category = MEDICATION AND Sub Category = ADVERSE REACTION

Additional question displays for entry:

#### Select Level Of Adverse Reaction

\* Required

LEVEL1..... (Level 1 - ADE occurred but required no change in treatment with suspected drug) LEVEL2..... (Level 2 - Drug held, DC'd or changed, but no antidote or additional treatment needed)

Ex: Select Level Of Adverse Reaction To Medication/IV Solution, if any

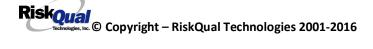

Level 1 through 6 will be included in Lookup

If OTHER or PROPERTY/SECURITY is the Incident Category

Only standard questions display depending on Did Incident Reached Patient . Y or N

# If TPS is the Incident Category

Additional question displays for entry:

| Treatment/Proc Performed                             |        |  |
|------------------------------------------------------|--------|--|
|                                                      |        |  |
|                                                      | ~      |  |
|                                                      | $\sim$ |  |
| Prev Next Ex: Descr of Treatment/Procedure Performed |        |  |

### **IF WITNESSES = Y**

Additional Witness Questions will display for user to enter

# Select Witness Type

\* Required

| EMPLOYEE    | (EMPLOYEE)                          |
|-------------|-------------------------------------|
| FAMILY      | (FAMILY)                            |
| FITNESSCNT. | (FITNESS CENTER MEMBER)             |
|             | (NOT APPLICABLE)                    |
| OTHER       |                                     |
| PATIENT     | (PATIENT)                           |
| PHYSICIAN   | (PHYSICIAN/HEALTHCARE PROFESSIONAL) |
| CAREGIVER   | (PT. CARE GIVER)                    |
| STUDENT     | (STUDENT)                           |
| VISITOR     |                                     |
| VOLUNTEER   | (VOLUNTEER)                         |

User selects Witnessqtype of person.

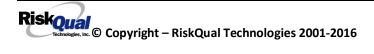

Upon selection of EMPLOYEE, PHYSICIAN, or PATIENT above, the respective Search question displays for you to search for that type of person, select, displays the name and continue as in example below:

| * Select Witness Type | EMPLOYEE          |
|-----------------------|-------------------|
| * Employee Search     | EMP3827           |
| Phys/Empl/Pat Name    | EMPLOYEE, TESTING |

Upon selection of any other type of person above, you will be prompted to enter the Witness First and Last Name

# Enter Witness First Name

| * Required                    |                  |
|-------------------------------|------------------|
| Susie                         |                  |
| Prev<br>Ex: Enter Witness Fin | Next<br>rst Name |
| Witness Last N                | lame             |
| * Required                    |                  |
| Witnessing                    |                  |
| Prev                          | Next             |

Ex: Witness Last Name

## **IF OTHER INDIVIDUALS/PARTIES INVOLVED = Y**

User selects if any other parties were directly involved in the event (i.e., physician, employee, other patient, etc.)

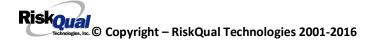

If Other Parties Directly Involved is Y. the other parties directly involved questions display for user to answer and document the other party directly involved in the event.

Type of Person of Other Individual/Party Involved

| * Required                                |                                                  |
|-------------------------------------------|--------------------------------------------------|
| OTHER<br>PATIENT<br>PHYSICIAN.<br>VISITOR | (PATIENT)<br>(PHYSICIAN/HEALTHCARE PROFESSIONAL) |

Select the type of person of the party directly involved in the event.

Upon selection of EMPLOYEE, PHYSICIAN, or PATIENT above, the respective Search question displays for user to search for that type of person. Once selected, the name displays and continue as in example below:

# Physician Involved Search

\* Required

# Search

| Select Field      | Value     |        |
|-------------------|-----------|--------|
| Pract/Phys Name 💌 | physician | Search |

# 3 (s) Records Found.

| Practitioner ID | Pract/Phys Name   |
|-----------------|-------------------|
| 1234114         | PHYSICIAN, JOE    |
| 12341234        | Physician, Joseph |
| 09178273        | PHYSICIANS, JOE   |
| 1               |                   |

Please Select a page number to view more records

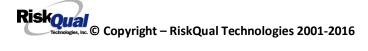

# Describe Other Party's Involvement

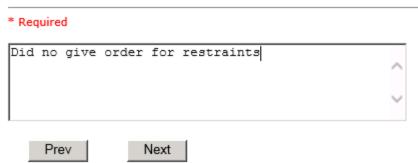

Ex: Enter Description of Party/Person's Involvement

At the end of the questions for the Incident entry, once user saves the incident additional choices for data entry may display or not depending on the particular data entered for that incident.

IF Incident Category selected was MEDICATION, IVPERIP or IVCENT . you can enter additional medications involved, if apply to the right under Additional Event Info % Glick Here to add Additional Medication Involved+

IF Incident Category selected was EQUIPMENT . you can enter additional equipment/devices involved, if apply to the right under Additional Event Info % lick Here to add Additional Equipment involved+

IF Witness Involved = Y, you can enter additional witnesses involved, if any to the right under Additional Event Info Glick Here to add Additional Witness involved+

ALL Incidents entered will have option for Solick Here to add Follow Up Entry+which will be used by reporters or managers to enter their follow up for the given Incident.

## Thank You for Reporting.. Your Occurrence Report Has Been Submitted

| View | Additional Event Info                            |
|------|--------------------------------------------------|
|      | Click Here to add Additional Medication Involved |
|      | Click Here to add Follow Up Entry (Northern MT)  |

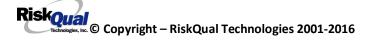

### **NON Patient Incident Entry**

If you select NON PATIENT INCIDENT from Select Incident Type+drop down, you will be asked some of the same general questions and some different questions, as the patient questions wonq apply:

### **Incident Reach Person Involved?**

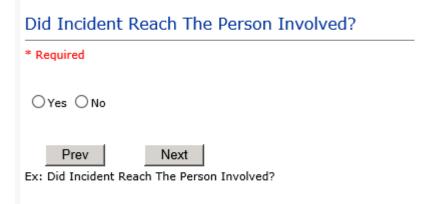

#### IF Answer to above is N

Basic questions such as Type of Person, Date of Incident, Time of Incident, Category & Code, Description display only for entry.

### Type of Person Who had the Incident

# Type of Person who had the Incident

#### \* Required

| EMPLOYEE  |                                     |
|-----------|-------------------------------------|
| FAMILY    |                                     |
| OTHER     | (OTHER)                             |
| PHYSICIAN | (PHYSICIAN/HEALTHCARE PROFESSIONAL) |
| CAREGIVER | (PT. CARE GIVER)                    |
| VISITOR   | (VISITOR)                           |
| VOLUNTEER | (VOLUNTEER)                         |

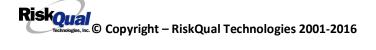

Enter the Name of the Person involved in the incident

| Person Name                         |  |  |
|-------------------------------------|--|--|
| * Required                          |  |  |
| Visitor, Susan ×                    |  |  |
| Prev Next                           |  |  |
| Ex: Enter Person Name (LAST, FIRST) |  |  |

If VISITOR is selected, User can enter reason why that non-patient person is in the hospital/facility

### **Reason for Visitation**

| Reason for Visitation   |   |
|-------------------------|---|
|                         |   |
| visiting her brother    | ~ |
|                         | ~ |
| Prev Next               |   |
| (Last Name, First Name) |   |

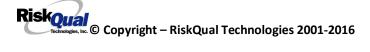

## **Date of Incident**

| Date of Incident         |           |           |           |           |           |           |
|--------------------------|-----------|-----------|-----------|-----------|-----------|-----------|
| * Required               |           |           |           |           |           |           |
|                          |           |           |           |           |           |           |
| <                        |           | Ju        | ne 20     | 14        |           |           |
| s                        | М         | т         | W         | т         | F         | S         |
| <u>25</u>                | <u>26</u> | <u>27</u> | <u>28</u> | <u>29</u> | <u>30</u> | <u>31</u> |
| <u>1</u>                 | <u>2</u>  | <u>3</u>  | <u>4</u>  | <u>5</u>  | <u>6</u>  | Ζ         |
| <u>8</u>                 | <u>9</u>  | <u>10</u> | <u>11</u> | <u>12</u> | <u>13</u> | <u>14</u> |
| <u>15</u>                |           | <u>17</u> | <u>18</u> | <u>19</u> | <u>20</u> | <u>21</u> |
| <u>22</u>                | <u>23</u> | <u>24</u> | <u>25</u> | <u>26</u> | <u>27</u> | <u>28</u> |
| <u>29</u>                | <u>30</u> | 1         | <u>2</u>  | <u>3</u>  | 4         | <u>5</u>  |
| Prev Next                |           |           |           |           |           |           |
| Ex: Select Incident Date |           |           |           |           |           |           |

## **Time of Incident**

| Time of Incident (Military)                           |  |  |
|-------------------------------------------------------|--|--|
| * Required                                            |  |  |
| 10:00 ×                                               |  |  |
| Prev Next<br>Ex: Enter Time of Incident (i.e., 23:15) |  |  |
| Description of Incident                               |  |  |

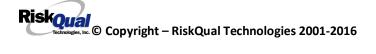

# Brief Description Of Incident

| * | Rea | uire | Ь |
|---|-----|------|---|
|   | Rey | une  | u |

|                                                                               |  | < > |
|-------------------------------------------------------------------------------|--|-----|
| Prev Next<br>Ex: Enter brief description of the incident (include any injury) |  |     |

The Incident Category is filtered to only display the categories that apply to a NonPatient

# **Incident Category**

# Incident Category

\* Required

| BEHAVIOR    |                     |
|-------------|---------------------|
| FALL        | (FALLS)             |
| MEDICATION. | (MEDICATION)        |
| OTHER       | (OTHER EVENTS)      |
| PROPERTY    | (PROPERTY/SECURITY) |

### Incident Sub Category

# Incident Sub-Categ

|     |    | - |    |    |  |
|-----|----|---|----|----|--|
| * D | еп |   | re | с. |  |
|     | чų | u |    | •  |  |

| ASSISTED    | (ASSISTED/LOWERED TO FLOOR) |
|-------------|-----------------------------|
| COMMODE     | (BEDSIDE COMMODE/TOILET)    |
| EXAMTABLE   | (EXAM/XRAY/OR TABLE/GURNEY) |
| FAINTED     | (FAINTED)                   |
| FROM CURB   | (FALL FROM CURB)            |
| FLOOR       | (FOUND ON FLOOR)            |
| BED         | (FROM BED)                  |
| CHAIR       | (FROM CHAIR/WHEELCHAIR)     |
| CRIB        | (FROM CRIB)                 |
| EXERCEQUIP. | (FROM EXERCISE EQUIPMENT)   |
| SHOWER      | (IN SHOWER)                 |
| PATSTATES   | (PATIENT / OTHER STATES)    |
| WHILEAMB    |                             |

Riskoual Technologies 2001-2016

Respective incident sub categories display based on the Incident category selected (setup for now same filters as in Patient Incident Entry)

### Was Person Injured?

| Was Person Injured?                                              |  |  |
|------------------------------------------------------------------|--|--|
| * Required                                                       |  |  |
| ⊖Yes ⊖No ⊖NA                                                     |  |  |
| Prev Next<br>Ex: Was Person Injured As A Result Of The Incident? |  |  |

#### IF Y answered

### Injury Type

# Injury Type

#### \* Required

| ABRASION    | (ABRASION)                         |        |
|-------------|------------------------------------|--------|
| ALLERGICRX. | (ALLERGIC REACTION)                | $\sim$ |
| ALTEREDSTA. | (ALTERED STATE (OXYGENATION, FL))  |        |
| AMPUTATION. | (AMPUTATION (IF REMOVAL OR WRONG)) |        |
| BLISTER     | (BLISTER)                          |        |
| BOWELPERF.  | (BOWEL PERFORATED)                 |        |
| BREACHCON.  | (BREACH OF CONFIDENTIALITY)        |        |
| BRUISE      | (BRUISE)                           |        |
| BURN        | (BURN)                             |        |
| CARDRESP    | (CARDIAC/RESPIRATORY ARREST)       |        |
| COMPARSYND. |                                    |        |
| CONTRACTUR. |                                    |        |
| CONTUSION   | (CONTUSION)                        |        |
| DAMAGTEET   | (DAMAGED TEETH)                    |        |
| DEATH       | (DEATH)                            |        |
| DECUBITUS   | (DECUBÍTUS)                        |        |
| DISLOCAT    | (DISLOCATION)                      |        |
| ELECSHOCK   | (ELECTRICAL SHOCK)                 |        |
| FAINTED     | (FAINTED)                          |        |
| FRACTURE    | (FRACTURE)                         |        |
| HEMATOMA    | (HEMATOMA)                         |        |
| HEMORRAG    | (HEMORRHAGE)                       |        |
| HYPERGLYC   | (HYPERGLYCEMIA)                    |        |
| HYPERTEN    | (HYPERTENSION)                     |        |
| HYPOCLYCEM. | (HYPOCLYCEMIA)                     |        |
| HYPOTEN     | (HYPOTENSION)                      |        |
| HYPOXIA     | (HYPOXIA)                          |        |
| INFECT      |                                    | $\sim$ |
| ITCHING     | (ITCHING)                          |        |

Riskoual © Copyright – RiskQual Technologies 2001-2016

| NEURODEFIC.<br>OTHER<br>PARALYSIS | (OTHER)<br>(PARALYSIS)<br>(PERFORATION)<br>(PUNCTURE WOUND)<br>(RASH/HIVES)<br>(REDNESS)<br>(SEIZURE)<br>(SKIN INJURY)<br>(SKIN TEAR (NOT SKIN INJURY)) |   |
|-----------------------------------|----------------------------------------------------------------------------------------------------|---|
|                                   | (SWELLING TO AREA)                                                                                                    | ~ |

Select the Injury Sustained as a result of the incident.

## **Location of Incident**

# Location Of Incident

#### \* Required

| ACTIVITIES. | (ACTIVITIES)                | ~ |
|-------------|-----------------------------|---|
| ACUTE       | (ACUTE)                     | 1 |
| ADMIN       | (ADMINISTRATION)            |   |
| AMBULANCE   | (AMBULANCE)                 |   |
| BATHHOUSE   | (BATH HOUSE)                |   |
| BATHROOM    | (BATHROOM)                  |   |
| BEUTY       | (BEUTY ROOM)                |   |
| CENTRALSUP. | (CENTRAL SUPPLY)            |   |
| CLINIC      | (CLINIC)                    |   |
| COMMONA     | (COMMON AREAS)              |   |
| DEPTOFFIC   | (DEPARTMENTAL OFFICES)      |   |
| DIALYSIS    | (DIALYSIS UNIT)             |   |
| DINING      | (DINING ROOM)               |   |
| ELEVATOR    | (ELEVATOR)                  |   |
| ED          | (EMERGENCY DEPARTMENT)      |   |
| ENGMAINT    | (ENGINEERING / MAINTENANCE) |   |
| ECULTC      | (EXTENDED CARE UNIT/LTC)    |   |
| GROUNDS     | (GROUNDS)                   |   |
| KITCHEN     | (KITCHEN)                   |   |
| LABHOSP     | (LABORATORY - HOSPITAL)     |   |
| LAUNDRY     | (LAUNDRY)                   |   |
| MEDROOM     | (MEDICATION ROOM)           |   |
| OFFPREM     | (OFF PREMISES)              |   |
| OTHER       | (OTHER)                     |   |
| PARKLOT     | (PARKING LOT)               |   |
|             | (PHYSICAL THERAPY)          |   |
| PHYSOFF     | (PHYSICIAN'S OFFICE)        |   |
| RADIOLOGY   |                             | ~ |
| TREATMENT   | (TREATMENT ROOM)            |   |

# Exact Location/Room #

| Prev | Next |  |
|------|------|--|

Ex: Enter Room #, Bathroom, etc (Limit 10 characters)

## Reporter's details automatically prefill as user who is entering incident

| 23 | Reported By Type                    | USER              |
|----|-------------------------------------|-------------------|
| 24 | Reported/Entered By                 | RISK3820          |
| 25 | Reporter Name                       | RISK 3820 PROFILE |
| 26 | Reported Date                       | 5/5/2014          |
| 27 | Reported Time                       | 13:41             |
| 28 | * Date Incident/Event Rprt Received | 5/5/2014          |

### Was Incident Witnessed?

| Was Incident Witnessed?                  |  |  |
|------------------------------------------|--|--|
| * Required                               |  |  |
| ⊖Yes ⊖No                                 |  |  |
| Prev Next<br>Ex: Was Incident Witnessed? |  |  |
| Click Yes Or No To Answer                |  |  |

IF Y answer above, Witness questions will display for entry

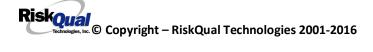

### Were Other Individuals Involved?

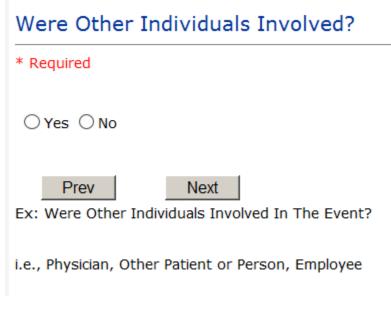

IF Answer Y above, Individual Involved questions display for entry

# IF FALL is Incident Category

Additional question displays

# **Environmental Factor**

|           | (CALL BELL NOT WORKING)  |
|-----------|--------------------------|
|           | (CALL BELL OUT OF REACH) |
| LIGHINSUF | (LIGHTING INSUFFICIENT)  |
| NONE      | (NONE)                   |
| OTHER     | (OTHER)                  |
|           | (UNEVEN SURFACE)         |
| WETSLIP   | (WET/SLIPPER FLOOR)      |

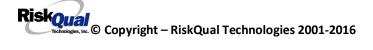

# IF BEHAVIOR is Incident Category

Additional questions displays

| Security/Code Called?                                                         |
|-------------------------------------------------------------------------------|
| * Required                                                                    |
| ⊖Yes ⊖No                                                                      |
| Prev Next                                                                     |
| Ex: Was Security/Code Called? (Y/N)                                           |
|                                                                               |
| Was CPS/APS Called?                                                           |
| * Required                                                                    |
| ⊖Yes ⊖No                                                                      |
| Prev Next Ex: Was Child Protective Services/Adult Protective Services Called? |
| Click Yes Or No To Answer                                                     |

# Police Notified?

| * Required            |           |
|-----------------------|-----------|
| ⊖Yes ⊖No              |           |
| Prev                  | Next      |
| Ex: Click Yes Or No 1 | To Answer |

## **FOLLOW UP Entry**

Upon save of any incident, one or more automatic emails are generated to specific department managers/directors as designed by your facility Risk Management team. The email advises the particular manager that an event/incident has been entered for their area of responsibility. The auto email text example is below:

\_\_\_\_\_

From: RiskQualHAS@yierrg.com [mailto:RiskQualHAS@yierrg.com]
Sent: Friday, January 17, 2014 4:14 PM
To: deptmanagerx@wchs.org
Subject: Follow up and review for Event #: 38082015000001

An Incident has occurred per the details above. You may review it by clicking on the link below and Login to the YES/RiskQual system with your assigned User ID and Password.

What - FALL When - 01/17/2015 Where – MED/SURG Injury - ABRASION

Once you have completed your review of the event details, if you would like to document any follow-up, Click on "Click Here To Enter Follow-Up" to document your follow-up.

THIS IS AN AUTOMATED EMAIL -- DO NOT REPLY -- If you have any questions - Please Contact your Risk Management Department.

Please click <u>here</u> to login to the YES/RiskQual system.

Thank you

\_\_\_\_\_

The auto emails above will have a link in the email that will allow supervisor/manager to click on the email link. Upon clicking on the link, the YES Login page will display. Login to YES, and upon successful login, the system will display the specific Incident on the screen for which the follow up/auto email was generated.

You can review the details of the Incident by clicking on the link <u>Next Page ></u> at the bottom of the Grid containing all the incident details.

To enter follow up . Under the %dditional Event Info+section to the right of the grid, click Click Here to add Follow Up

#### on

## Adding Follow Up

Upon clicking on the link above to enter follow up, the follow up questions display:

| Type Of Follow | Up Done |
|----------------|---------|
|----------------|---------|

\* Required

| MGREVIEW  | (DEPARTMENT MANAGER REVIEW)            |
|-----------|----------------------------------------|
|           | (INITIAL USER/REPORTER FOLLOW UP)      |
| INTIODERT | (Initial oblighter on the foreign of y |

## **Initial Reporter Follow Up**

If you are the reporter of the incident and would like to enter any follow up you have completed after the incident/event occurred or notes, you can select Initial User/Reporter Follow Up.

Upon selection of Initial Reporter Follow Up, the following questions display:

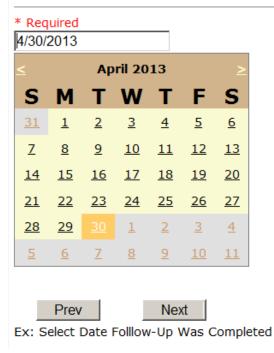

# Date Follow Up Was Completed

# Follow Up Descr

| spoke to patient and family and | <u>▲</u> |
|---------------------------------|----------|
|---------------------------------|----------|

Ex: Enter Details/Description of the Follow-Up performed for this event

At the end of the follow up questions, the system prompts you to review the entry and SAVE to save the follow up.

Preview your work prior to saving by clicking on PrevPage. Click SAVE at the top left corner when ready to SAVE.

Click Save and Return to save the follow up and return to the main event entry.

| View                                                                                                 | Τ |
|----------------------------------------------------------------------------------------------------|---|
| <u>Follow Up :</u><br>INITIAL USER/REPORTER FOLLOW UP<br>By: WEB 3808 PROFILE<br>Entered: 06/02/2015 |   |

The follow up entry is displayed in the View section on the main event screen and can be viewed by any other manager/supervisor, etc., with access to search for existing events. Data can be viewed only, cannot be changed.

## Reporter or Manager Follow Up

Upon selection of Reporter or Manager Follow Up from above list, the following questions will display:

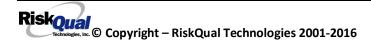

### **Follow Up Date**

|           | uired<br>015 |           |           | ×         |           |           |
|-----------|--------------|-----------|-----------|-----------|-----------|-----------|
|           |              | Ju        | ne 20     | 15        |           | ≥         |
| S         | М            | т         | W         | т         | F         | s         |
| <u>31</u> | <u>1</u>     |           | <u>3</u>  | <u>4</u>  | <u>5</u>  | <u>6</u>  |
| <u>Z</u>  | <u>8</u>     | <u>9</u>  | <u>10</u> | <u>11</u> | <u>12</u> | <u>13</u> |
| 14        | <u>15</u>    | <u>16</u> | <u>17</u> | <u>18</u> | <u>19</u> | <u>20</u> |
| 21        | <u>22</u>    | <u>23</u> | <u>24</u> | <u>25</u> | <u>26</u> | <u>27</u> |
| 28        | <u>29</u>    | <u>30</u> | 1         | 2         | <u>3</u>  | <u>4</u>  |
| <u>5</u>  | <u>6</u>     | Ζ         | <u>8</u>  | <u>9</u>  | <u>10</u> | <u>11</u> |

Ex: Select Date Follow-Up Was Completed

Select Date the follow up was performed. The system defaults to % date+so you can Click NEXT if Todays Date is correct or click on the date follow up was completed on the calendar.

### Enter Dept Manager Follow Up Details

| Review/Follow-Up Description                                                  |     |  |
|-------------------------------------------------------------------------------|-----|--|
| * Required                                                                    |     |  |
| This is my department manager follow up, this and that                        | < > |  |
| Prev Next<br>Ex: Description of the dept manager's review of this issue/event |     |  |

Enter a detailed description of the follow up you performed and click NEXT to continue.

### Primary Cause of Incident

# Select Primary Cause

| BEHAVIOR    | (BEHAVIORAL ISSUE)                         |
|-------------|--------------------------------------------|
| COMMUNICAT. |                                            |
| EDUTRAIN    | (EDUCATION/TRAINING)                       |
| ENVIRONMEN. | (ENVIRONMENTAL FACTOR)                     |
| IMPRPROC    | (IMPROPERLY PERFORMED PROCEDURE/TREATMENT) |
| NOTLEGIBLE. | (NOT LEGIBLE)                              |
| ORDERNCL    | (ORDERS NOT CLEARED)                       |
| ORDERNFOL   | (ORDERS NOT FOLLOWED)                      |
| PATUNCOO    | (PATIENT UNCOOPERATIVE)                    |
| POLPROC     | (POLICY/PROCEDURE NOT FOLLOWED)            |
| POLPROCIN   | (POLICY/PROCEDURE INADEQUATE)              |
| POLPROCINC. | (POLICY/PROCEDURE INCORRECT)               |
|             |                                            |

Select the primary cause for the incident from the dropdown.

### Secondary Cause of Incident

Select Secondary Cause

| BEHAVIOR    | (BEHAVIORAL ISSUE)                         |
|-------------|--------------------------------------------|
| COMMUNICAT. | (COMMUNICATION ISSUE)                      |
| EDUTRAIN    | (EDUCATION/TRAINING)                       |
| ENVIRONMEN. | (ENVIRONMENTAL FACTOR)                     |
| IMPRPROC    | (IMPROPERLY PERFORMED PROCEDURE/TREATMENT) |
| NOTLEGIBLE. | (NOT LEGIBLE)                              |
| ORDERNCL    | (ORDERS NOT CLEARED)                       |
| ORDERNFOL   | (ORDERS NOT FOLLOWED)                      |
| PATUNCOO    | (PATIENT UNCOOPERATIVE)                    |
| POLPROCIN   | (POLICY/PROCEDURE INADEQUATE)              |
| POLPROCINC. | (POLICY/PROCEDURE INCORRECT)               |
| POLPROC     | (POLICY/PROCEDURE NOT FOLLOWED)            |

## **Description of Causes/Factors**

# Enter Description of Causes/Factors

| * Required                                          |                       |  |  |
|-----------------------------------------------------|-----------------------|--|--|
| the reason for this was                             | ^                     |  |  |
|                                                     |                       |  |  |
|                                                     | Ť                     |  |  |
| Dest                                                |                       |  |  |
| Prev Next                                           |                       |  |  |
| Ex: Enter general description of causes you feel le | d to this Issue/Event |  |  |

# Primary Action Taken To Date

# Select Primary Action Taken To Date

|             | (NO ADDITIONAL ACTION REQUIRED) |
|-------------|---------------------------------|
|             | (POLICY & PROCEDURE CHANGE)     |
| PREVREV     | (PREVIOUSLY REVIEWED/COMPLETED) |
| STAFFCOUNS. | (STAFF COUNSELED)               |

**Date of Initial Action** 

# Select Date Initial Action Was Taken

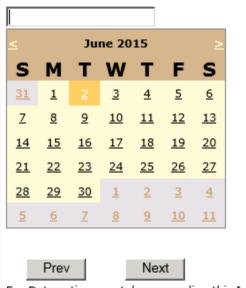

Ex: Date action was taken regarding this Issue/Event

### **Description of Action(s) Taken**

# Enter Description of Action(s) Taken To Date

| * F | Requir | ed   |     |      |     |      |   |     |    |  |   |
|-----|--------|------|-----|------|-----|------|---|-----|----|--|---|
| I   | did    | this | and | that | and | Mary | d | id. | •• |  | ~ |
|     |        |      |     |      |     |      |   |     |    |  | ~ |
|     | P      | rev  |     | Nex  | kt  |      |   |     |    |  |   |

Ex: Enter Description of action(s) taken regarding this Issue/Event

The system will prompt you to preview your entry to ensure it is accurate and click SAVE at top left corner of the grid to save your follow up:

Preview your work prior to saving by clicking on PrevPage. Click SAVE at the top left corner when ready to SAVE your Additional Entry.

Save and Return

Click to save your follow up entry. The system will save your follow up and return you to the main entry screen.

Follow Up : DEPARTMENT MANAGER FOLLOW UP By: WEB 3808 PROFILE Entered: 06/02/2015

Your department manager follow up entry is displayed on the View section and can be viewed by any other manager that has access to the incident/event.

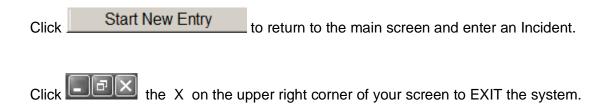

### **Completing All Open Follow Ups**

If you have additional events/incidents or complaints that are assigned to you for Follow Up, for which you would have also received individual emails, you will see a listing of Open Follow Ups when you click on CANCEL or Start New Entry from any Incident or Complaint screen.

It will display a grid showing you the list of Open Follow Ups assigned to you as of today:

(\*\*\*IF you are a department manager, and do not see this option below, you are not assigned to receive Open Follow Up queue. Contact your Hospital Risk Manager to advise them \*\*\*).

| Hello WEB 3804 PROFILE<br>Log Out |                                   |                             | Eve              | nt Reportir                   | ng System                            |                                 |                 |             |               |
|-----------------------------------|-----------------------------------|-----------------------------|------------------|-------------------------------|--------------------------------------|---------------------------------|-----------------|-------------|---------------|
| View Reference Docs               |                                   | Incident                    | V                | PATIENT Inc                   | ident V New                          | Search                          |                 |             |               |
| My Open Follow Up                 | Open Follow Ups/Tasks Li:         | st Assigned To: WEB 3804 PR | OFILE            |                               |                                      |                                 |                 |             |               |
|                                   | <u>Follow Up</u><br><u>Number</u> | Owner Number Module         | Follow Up<br>Due | <u>Created</u><br><u>Date</u> | <u>Patient/Person</u><br><u>Name</u> | Follow Up Task                  | <u>Category</u> | <u>Code</u> | Dept Location |
|                                   | View WKN0033076                   | 38042015000018 Inciden      | t 01/20/2016     | 01/20/2016                    | PATIENT, TESTING                     | DEPARTMENT MANAGER FOLLOW<br>UP | FALL            | BED         | MEDSURG       |
|                                   | View WKN0033077                   | 38042015000016 Inciden      | t 01/20/2016     | 01/20/2016                    | PATIENT, ELLEN                       | DEPARTMENT MANAGER FOLLOW       | MEDICATION      | ADVERREAC   | ED            |

The grid shows the following information:

| Open Follow Ups/Tasks Lis  | st Assigned To: WEB 3804 PROF | FILE                    |                        |                        |                |                 |             |               |
|----------------------------|-------------------------------|-------------------------|------------------------|------------------------|----------------|-----------------|-------------|---------------|
| <u>Follow Up</u><br>Number | Owner Number Module           | <u>Follow Up</u><br>Due | <u>Created</u><br>Date | Patient/Person<br>Name | Follow Up Task | <u>Category</u> | <u>Code</u> | Dept Location |

Name of user whogs logged in for which open follow ups exist.

Module for which the follow up was assigned (i.e., Incident or Pt Relations (Complaints))

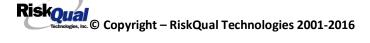

**Follow Up Due Date**. date the follow up was assigned to the user (same date event or complaint was entered)

Created date . date the follow up entry was assigned to the user

**Patient/Person Name** . name of the patient or person involved in the event or complaint to be followed up

Follow Up task . description of the follow up to be done by the user

**Category**. Category of the event or complaint for which the follow up was assigned (i.e., Incident Category, Complaint Category, etc.)

**Code**. Sub code of the event or complaint for which the follow up was assigned **Dept**. Department involved in the event or complaint for which the follow up was assigned (Some YSTONE facilities will not have any value in this column as it is not used. Location is used as main department identifier)

**Location** . Location involved in the event or complaint for which the follow up was assigned

# **Open Follow Up Grid Options**

Sort . The default sort order is by Follow Up Date in Descending Order (latest follow ups showing at the top).

User can click on the title of any column to sort all Open Follow Ups by that column (i.e., Inc Category)

# Select from My Open Follow Up List to Complete

Click VIEW link view in front of any Open Follow up task to open the event or complaint associated with that follow up task assigned to you.

Upon clicking View in front of any record on the Open Follow Up grid View , the particular record displays:

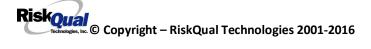

| Save Cancel Start New Entr            | У                         | Entry Type: PATIENT Incident (VIEW)                                              |
|---------------------------------------|---------------------------|----------------------------------------------------------------------------------|
| Num Question                          | Response                  | Entry Type. PATEIN Incluent (TEW)                                                |
| 1 * Group #                           | 38                        |                                                                                  |
| 2 Event Number                        | 38042015000018            |                                                                                  |
| 3 Master Event Number                 | 38042015000018            |                                                                                  |
| 4 Facility                            | 04                        | My Open Follow Up                                                                |
| 5 Facility Name                       | NORTHERN MONTANA HOSPITAL |                                                                                  |
| PATIENT INFO DETAILS                  |                           | Click here to complete follow up : DEPARTMENT MANAGER FOLLOW UP - WKN0033076     |
| 7 * Type of Person                    | PATIENT                   |                                                                                  |
| 8 * Patient SEARCH                    | TESTPAT3804A              | Additional Incident Info                                                         |
| Org/Per ID                            | OP00020149                |                                                                                  |
| 10 * Patient Name                     | PATIENT, TESTING          | Follow Up : DEPARTMENT MANAGER FOLLOW UP - By: LOGUE, KATHY - Entered: 10/09/201 |
| 1 Medical Record #                    | TESTPAT3804               |                                                                                  |
| 2 Gender/Sex                          |                           | Add                                                                              |
| 13 Birth Date                         | 07/08/1956                |                                                                                  |
| 14 Patient Age                        | 58                        | Click Here to add Additional Witnesses                                           |
| 5 Patient Age Unit                    | Y                         | Click Here to add Follow Up                                                      |
| 6 Admission Date                      | 07/08/2014                |                                                                                  |
| 7 Admiting Diagnosis                  |                           |                                                                                  |
| INCIDENT DETAILS                      |                           |                                                                                  |
| .9 * Did Incident Reach The Patient?  | Y                         |                                                                                  |
| 0 Near Miss - NO                      | N                         |                                                                                  |
| 1 * Date of Incident                  | 10/09/2015                |                                                                                  |
| 2 Day Of Week                         | Friday                    |                                                                                  |
| 3 * Time of Incident (Military)       | 14:14                     |                                                                                  |
| 4 Shift Of Day                        | DAY                       |                                                                                  |
| 5 * Location Of Incident              | MEDSURG                   |                                                                                  |
| 6 Exact Location/Room #               |                           |                                                                                  |
| 7 * Incident Category                 | FALL                      |                                                                                  |
| 8 Incident Category Desc              | FALLS                     |                                                                                  |
| 9 * Incident Sub-Categ                | BED                       |                                                                                  |
| Incident Sub-Categ Desc               | FROM BED                  |                                                                                  |
| 81 * Brief Description Of Incident    | Pt fell from bed          |                                                                                  |
| 2 Reportable Occurrence               |                           |                                                                                  |
| FALL INCIDENT DETAILS                 |                           |                                                                                  |
| 4 Staff Attended                      | UNATTEND                  |                                                                                  |
| 85 * Patient Status Prior To Incident | UNCOOPER                  |                                                                                  |
| 86 Restraints In Place                | UNRESTR                   |                                                                                  |
| 37 Restraints In Place Desc           | NOT RESTRAINED            |                                                                                  |
| 38 Bed Rail Level                     | DOWN                      |                                                                                  |

## My Open Follow Ups

This section will display at the top right corner of the Event or Complaint screen under the heading May Open Follow Up+

## A link noted as **Glick here to complete follow up: DEPARTMENT MANAGER** FOLLOW UP+will display as per below

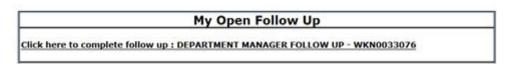

Follow same instructions as above for documenting your follow up & closing it.

Click <u>Start New Entry</u> to return to the main screen and enter an Incident or To view the rest, if any, of your Open Follow Ups and complete them.

The My Open Follow Up grid will refresh itself for NEW follow ups assigned to you while you are logged into the same session in YES.

Click Click the X on the upper right corner of your screen to EXIT the system.

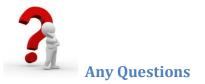

Contact your IT Help Desk for Login Issues/Questions Contact your Risk Management Department for System Questions/How To Contact RiskQual Technologies Support Services - <u>support@riskqual.com</u>